# Arm Debugging and Profiling Tools Tutorial

**Hosted By NERSC** July 15, 2020

> Ryan Hulguin ryan.hulguin@arm.com HPC Senior Applications Engineer

© 2018 Arm Limited

arm

## **Agenda**

- Arm Software for Debugging and Profiling
- Debugging with DDT
- Generating Performance Reports
- Profiling with MAP
- Using Arm tools with Python

# **Arm Software**

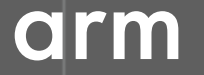

## **Arm Forge**

An interoperable toolkit for debugging and profiling

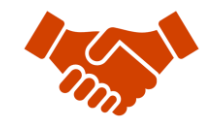

Commercially supported by Arm

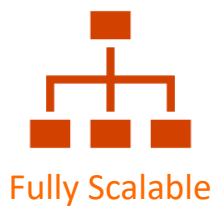

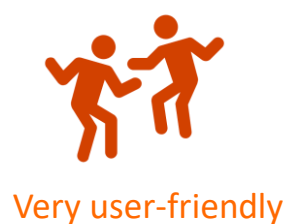

#### The de-facto standard for HPC development

- Available on the vast majority of the Top500 machines in the world
- Fully supported by Arm on x86, IBM Power, Nvidia GPUs, etc.

#### State-of-the art debugging and profiling capabilities

- Powerful and in-depth error detection mechanisms (including memory debugging)
- Sampling-based profiler to identify and understand bottlenecks
- Available at any scale (from serial to parallel applications running at petascale)

#### Easy to use by everyone

- Unique capabilities to simplify remote interactive sessions
- Innovative approach to present quintessential information to users

## **Arm Performance Reports**

Characterize and understand the performance of HPC application runs

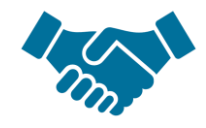

Commercially supported by Arm

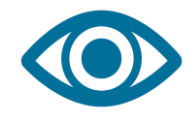

Accurate and astute insight

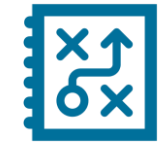

Relevant advice to avoid pitfalls

#### Gathers a rich set of data

- Analyzes metrics around CPU, memory, IO, hardware counters, etc.
- Possibility for users to add their own metrics

Build a culture of application performance & efficiency awareness

- Analyzes data and reports the information that matters to users
- Provides simple guidance to help improve workloads' efficiency

#### Adds value to typical users' workflows

- Define application behaviour and performance expectations
- Integrate outputs to various systems for validation (e.g. continuous integration)
- Can be automated completely (no user intervention)

#### **Run and ensure application correctness**

Combination of debugging and re-compilation

- Ensure application correctness with **Arm DDT scalable debugger**
- Integrate with continuous integration system.
- Use version control to track changes and leverage Forge's built-in VCS support.

#### Examples:

\$> ddt --offline aprun –n 48 ./example \$> ddt --connect aprun –n 48 ./example

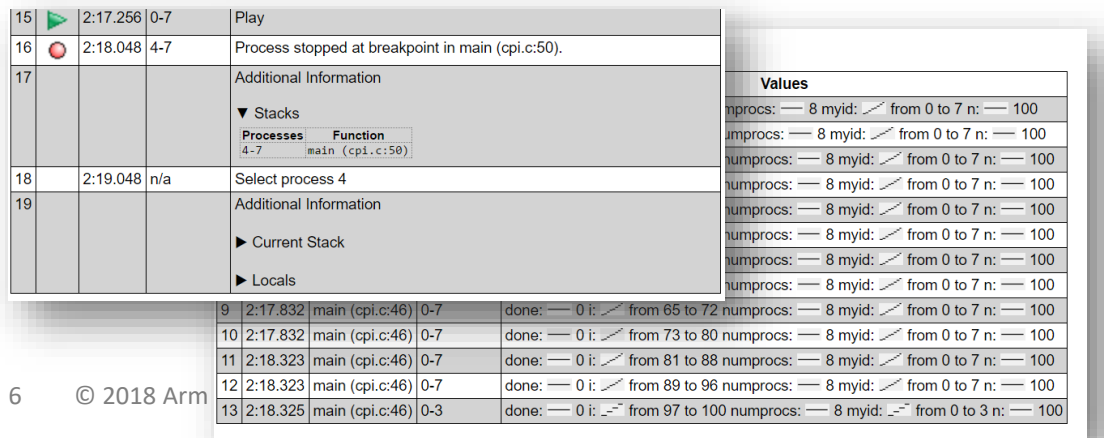

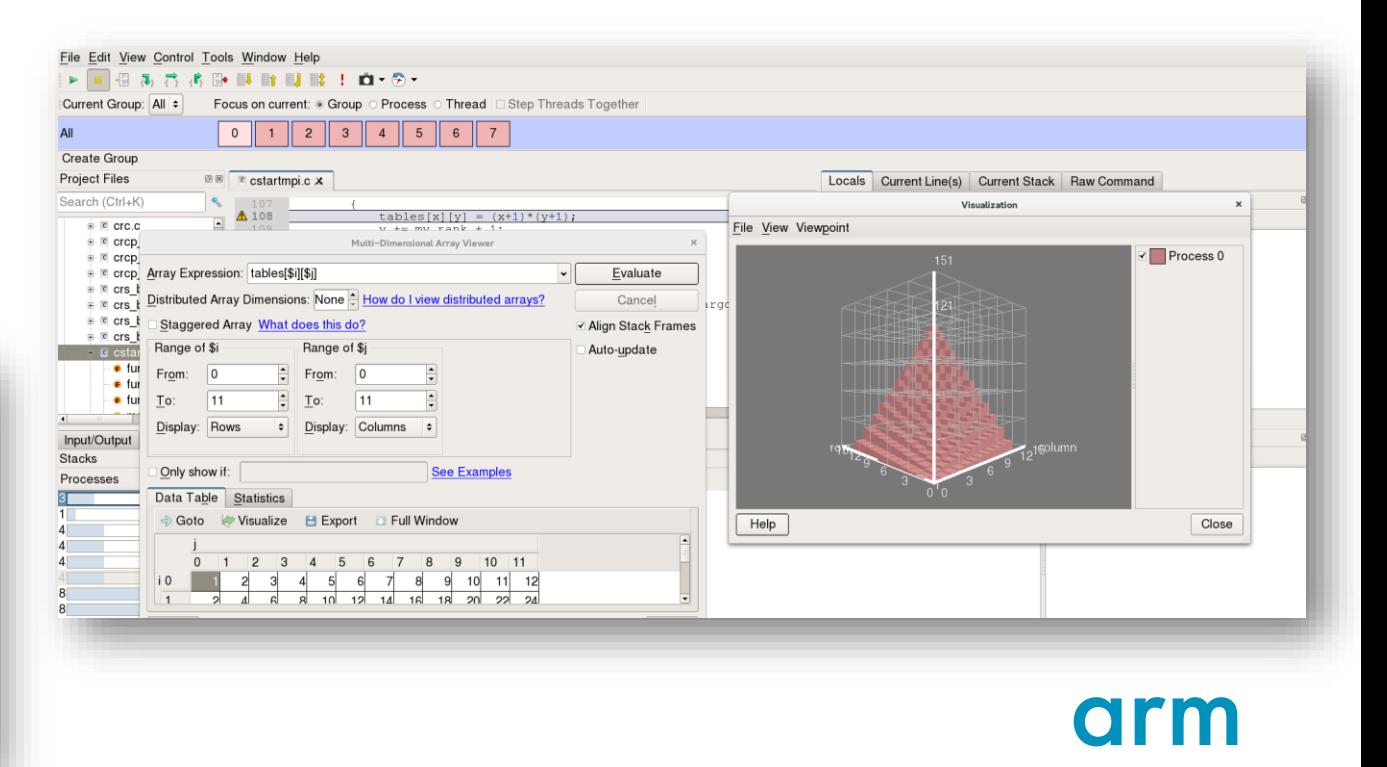

## **Visualize the performance of your application**

- Measure all performance aspects with **Arm MAP parallel profiler**
- Identify bottlenecks and rewrite some code for better performance

#### Examples: \$> map --profile -n 48 ./example

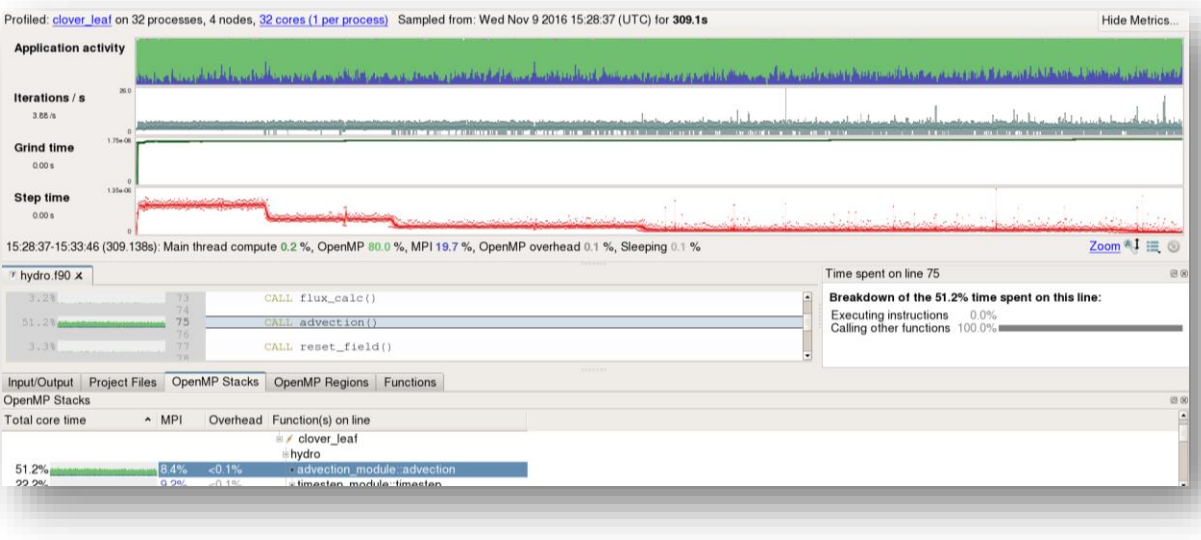

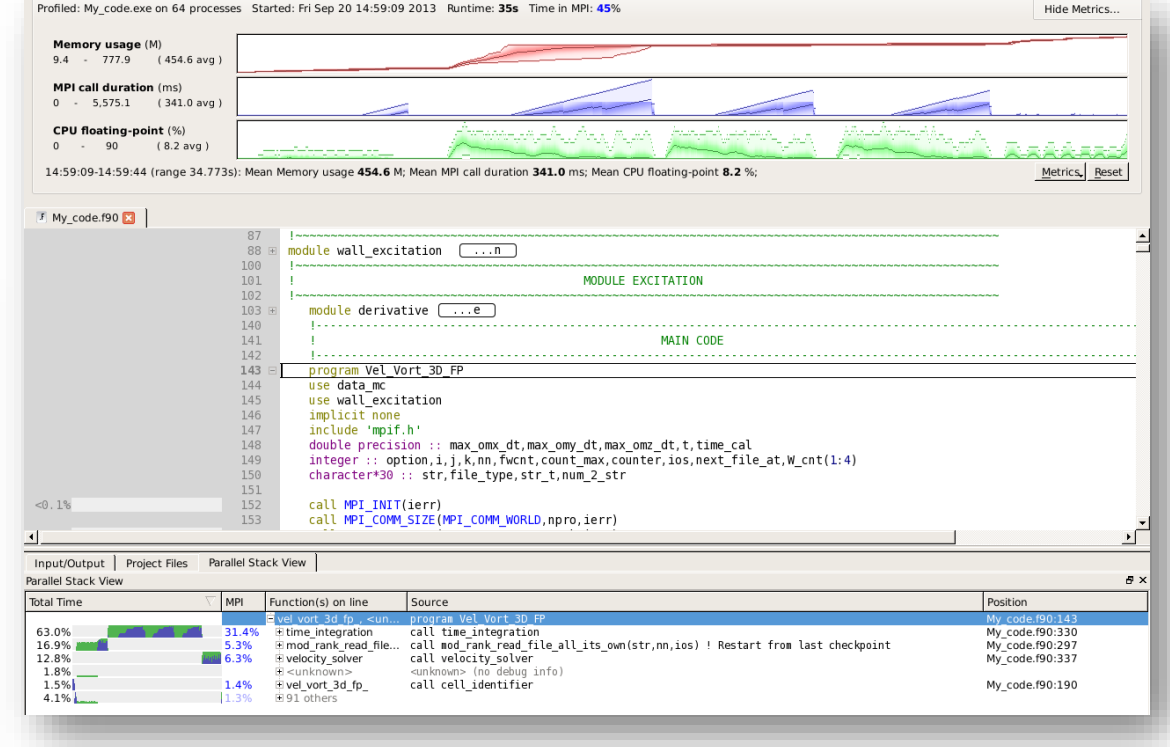

# **Debugging with DDT**

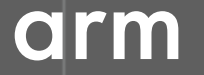

# **Arm DDT – The Debugger**

#### Who had a rogue behaviour ?

- Merges stacks from processes and threads
- Where did it happen?
	- leaps to source

#### How did it happen?

- Diagnostic messages
- Some faults evident instantly from source

#### Why did it happen?

- Unique "Smart Highlighting"
- Sparklines comparing data across processes

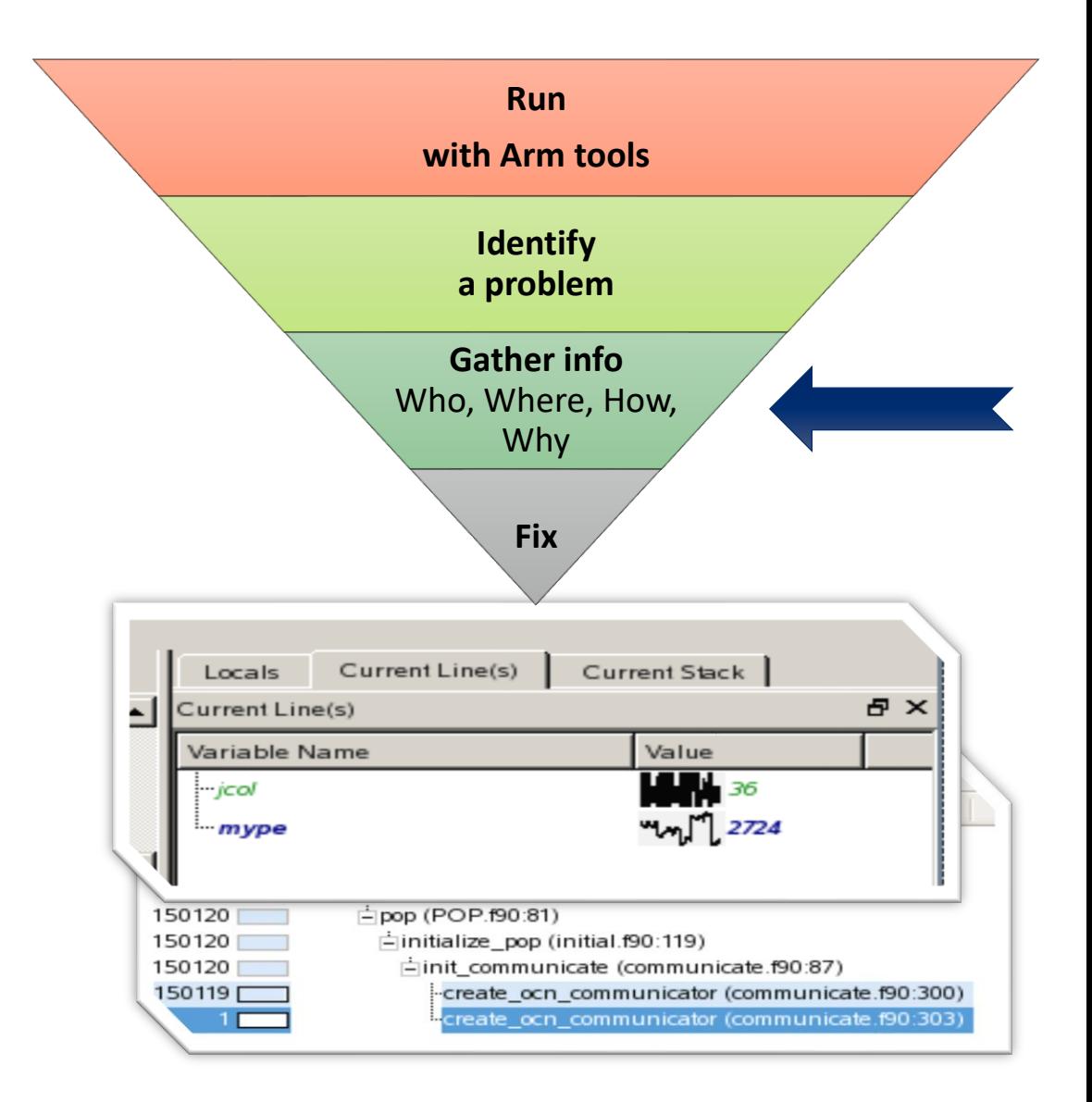

## **Preparing Code for Use with DDT**

As with any debugger, code must be compiled with the debug flag typically **-g**

It is recommended to turn off optimization flags i.e. **–O0**

Leaving optimizations turned on can cause the compiler to *optimize out* some variables and even functions making it more difficult to debug

## **Segmentation Fault**

In this example, the application crashes with a segmentation error outside of DDT.

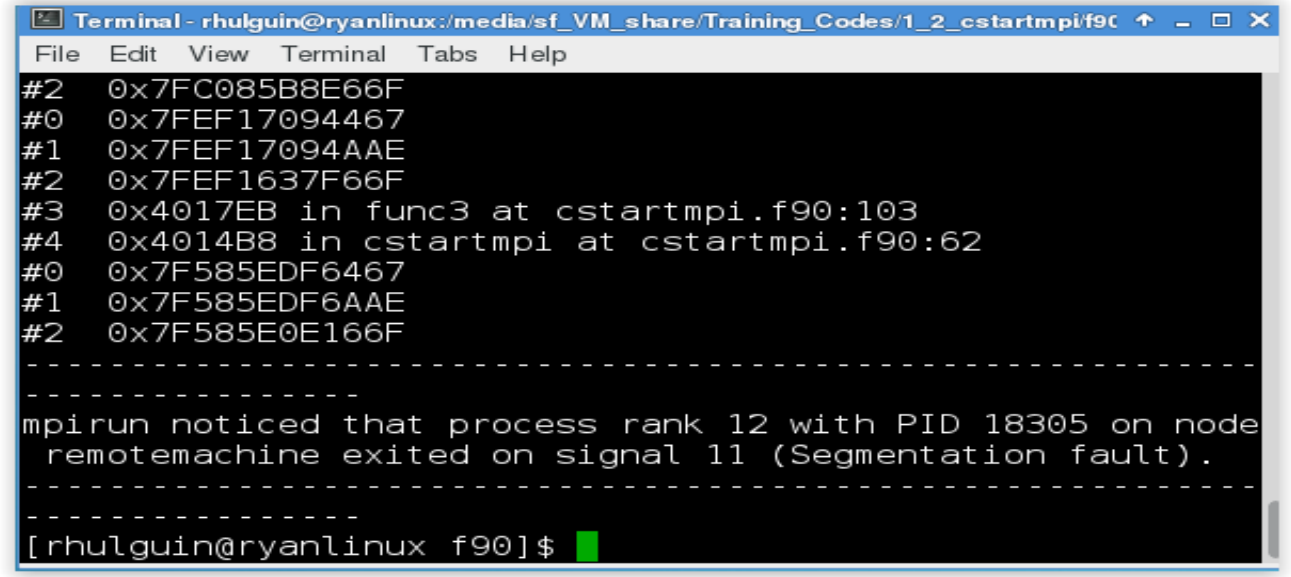

What happens when it runs under DDT?

### **Segmentation Fault in DDT**

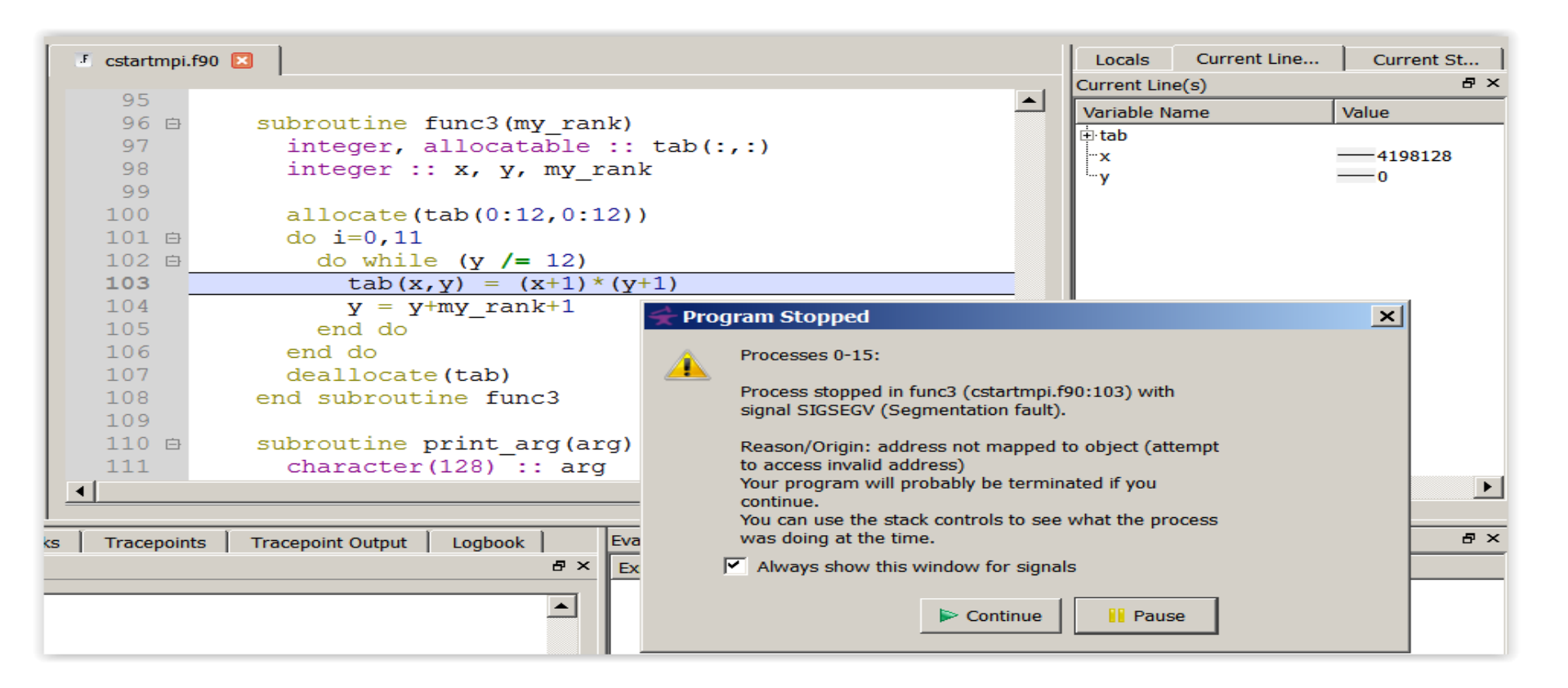

DDT takes you to the exact line where Segmentation fault occurred, and you can pause and investigate

## **Invalid Memory Access**

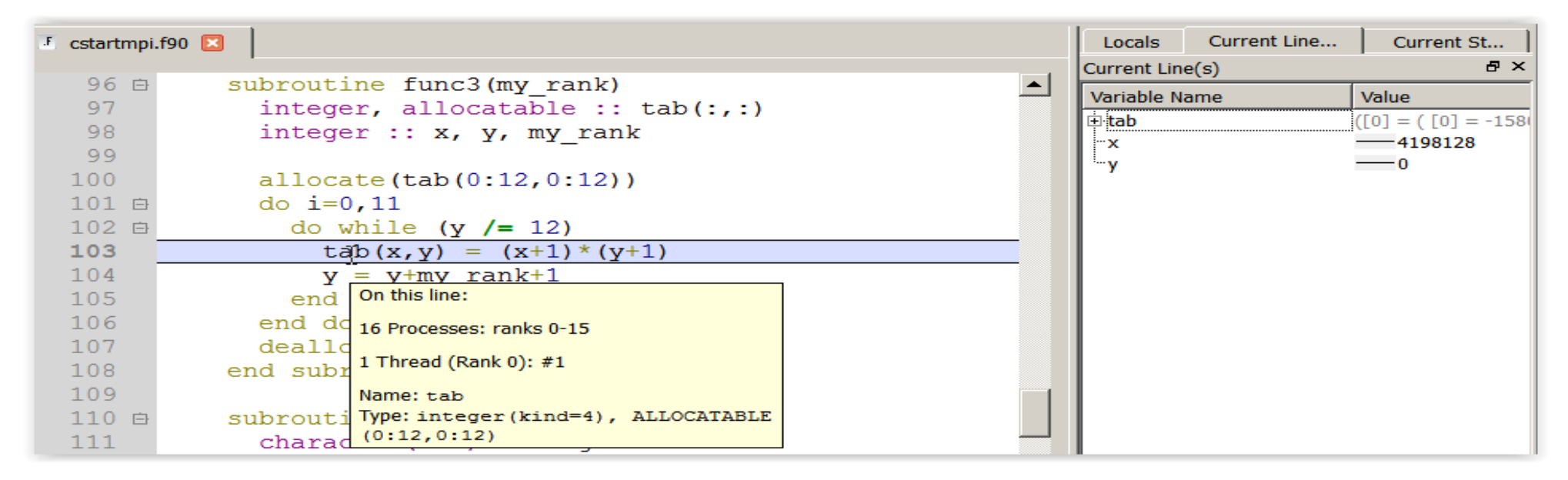

The array tab is a 13x13 array, but the application is trying to write a value to tab(4198128,0) which causes the segmentation fault.

**i** is not used, and **x** and **y** are not initialized

#### **Track Your Changes in a Logbook**

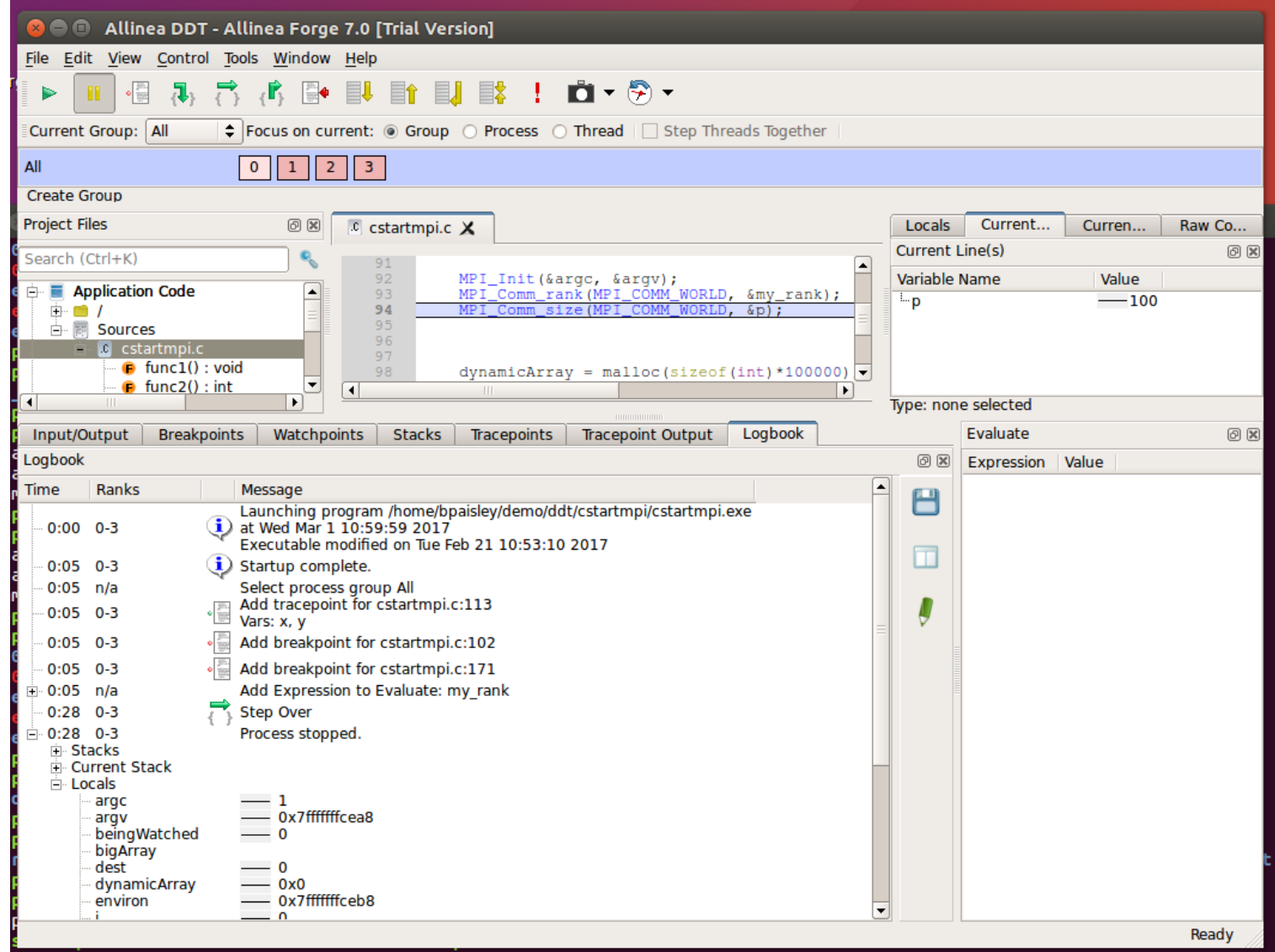

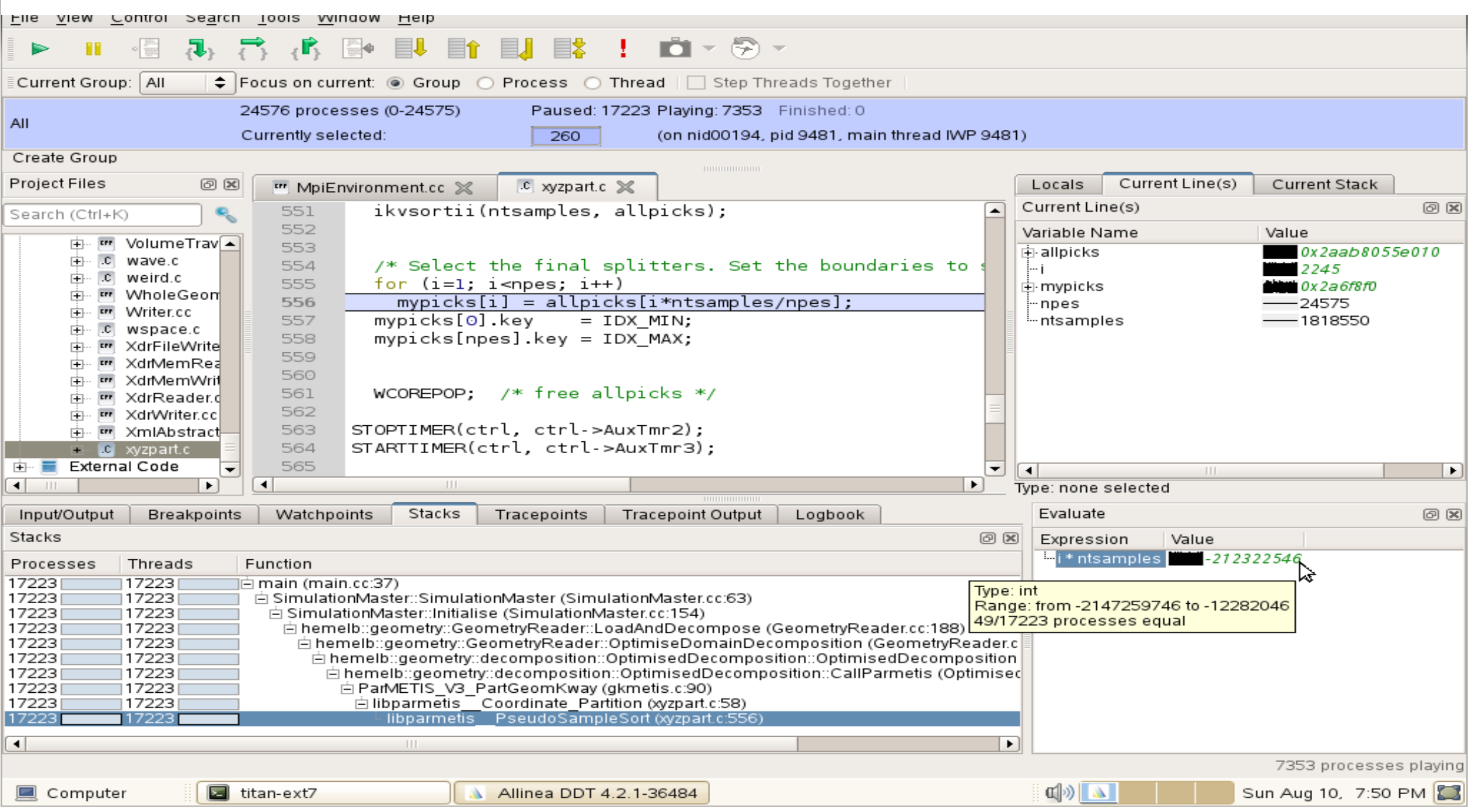

#### **New Bugs from Latest Changes**

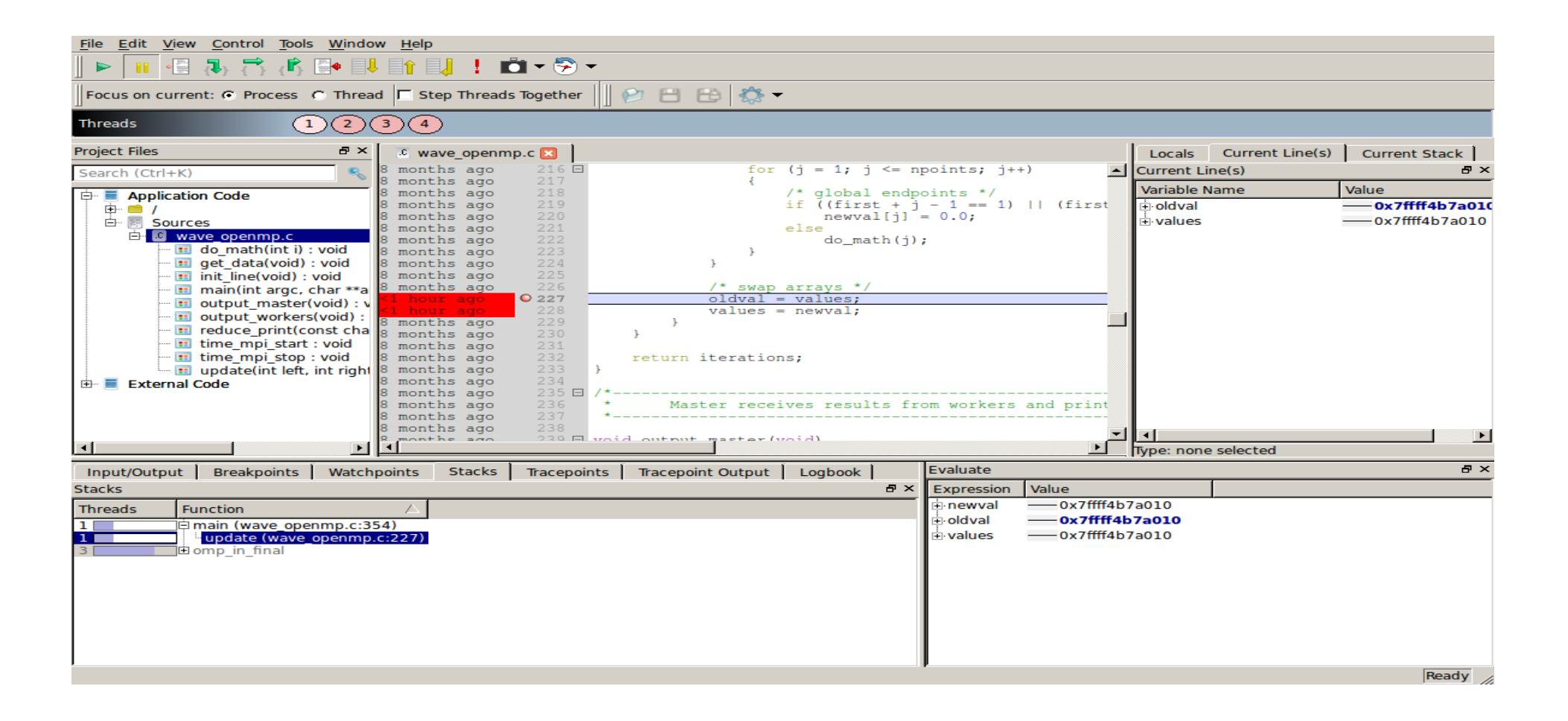

# **Arm DDT Demo**

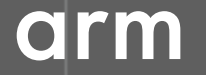

# **It works… Well, most of the time**

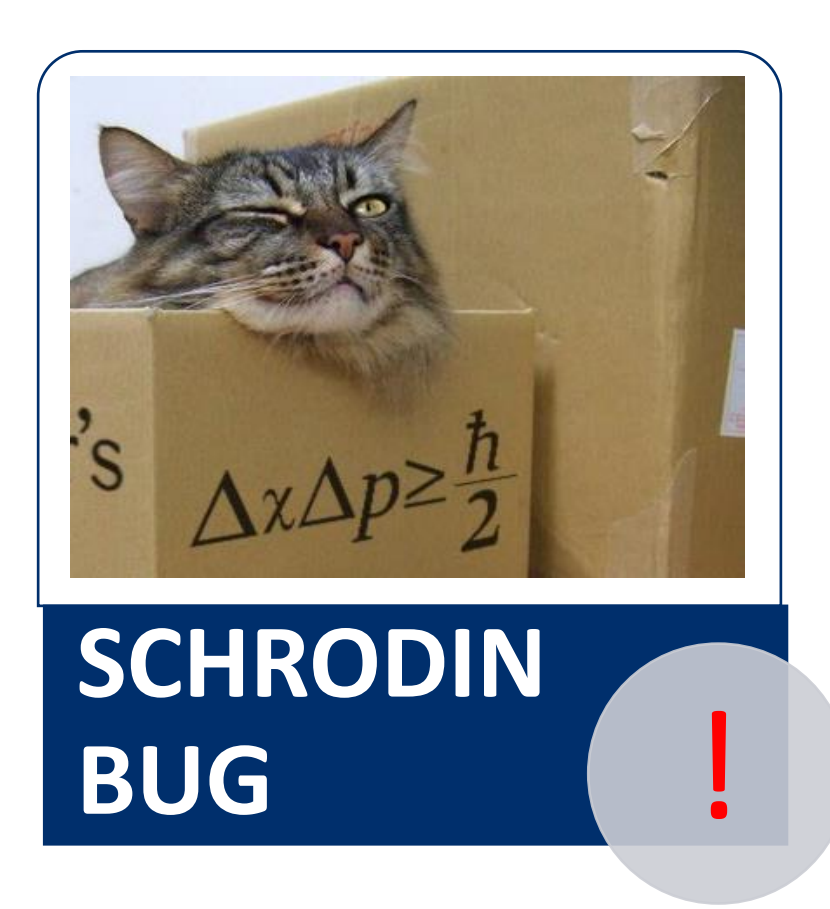

A strange behaviour where the application "sometimes" crashes is a typical sign of a memory bug

Arm DDT is able to force the crash to happen

## **Advanced Memory Debugging**

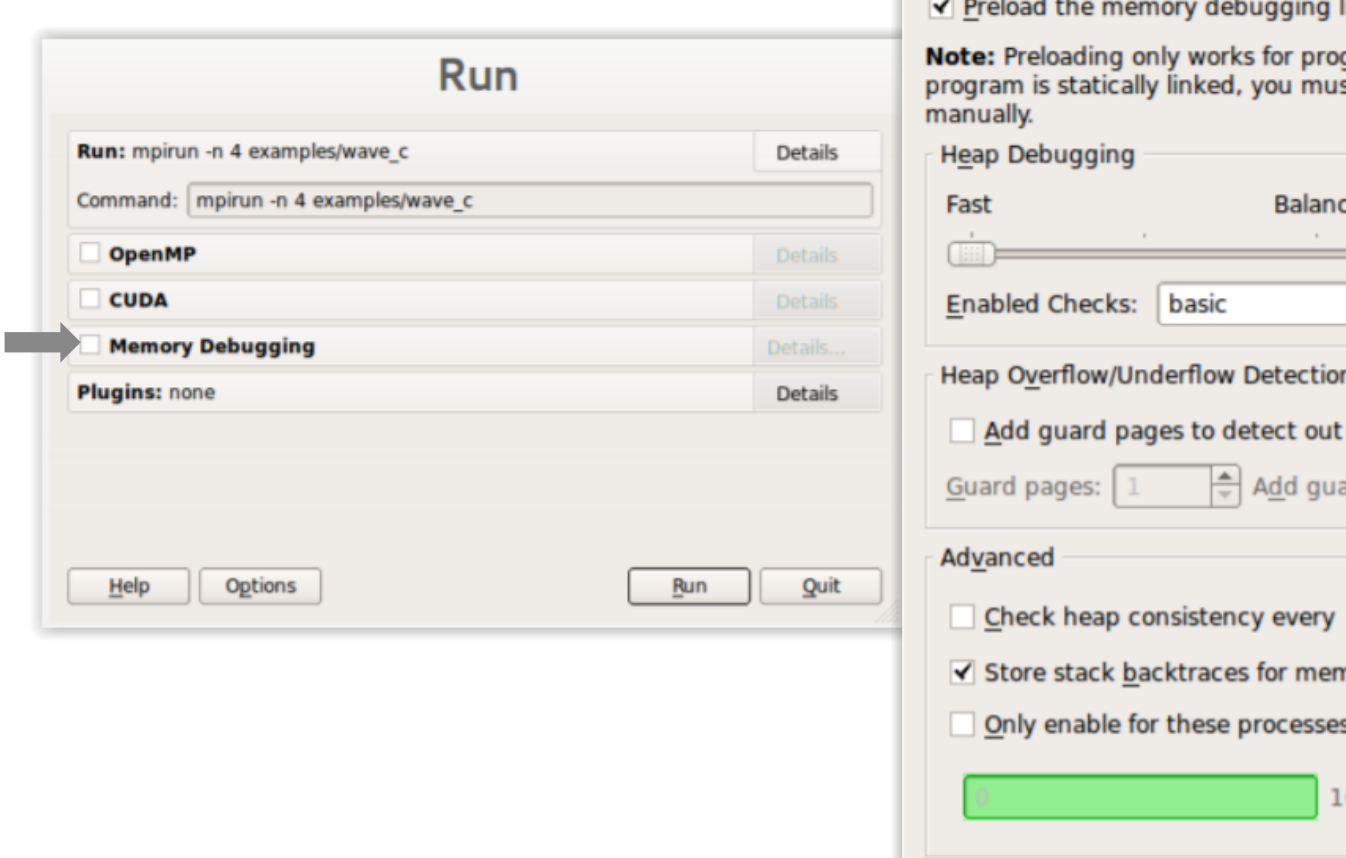

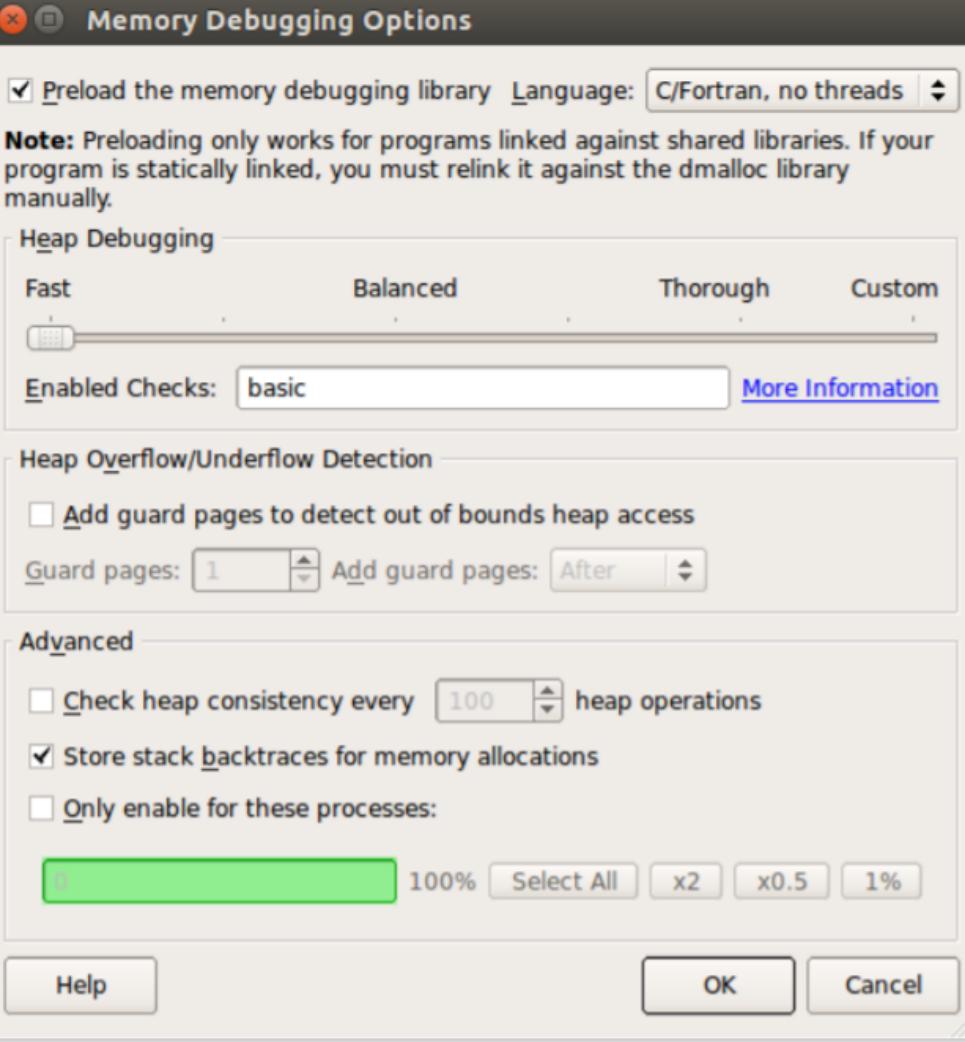

#### arm

#### **Heap debugging options available**

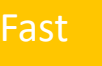

#### basic

•**Detect invalid pointers passed to memory functions (e.g. malloc, free, ALLOCATE, DEALLOCATE,...)** 

#### check-fence

•**Check the end of an allocation has not been overwritten when it is freed.** 

#### free-protect

•**Protect freed memory (using hardware memory protection) so subsequent read/writes cause a fatal error.** 

#### Added goodiness

•**Memory usage, statistics, etc.** 

#### Fast basic Balanced free-blank

•**Overwrite the bytes of freed memory with a known value.** 

#### alloc-blank

•**Initialise the bytes of new allocations with a known value.**

#### check-heap

•**Check for heap corruption (e.g. due to writes to invalid memory addresses).**

#### realloc-copy

•**Always copy data to a new pointer when reallocating a memory allocation (e.g. due to realloc)**

#### Balanced **free-blank** Thorough check-blank

•**Check to see if space that was blanked when a pointer was allocated/freed has been overwritten.**

#### check-funcs

•**Check the arguments of addition functions (mostly string operations) for invalid pointers.** 

*See user-guide: Chapter 12.3.2*

#### **Guard pages (aka "Electric Fences")**

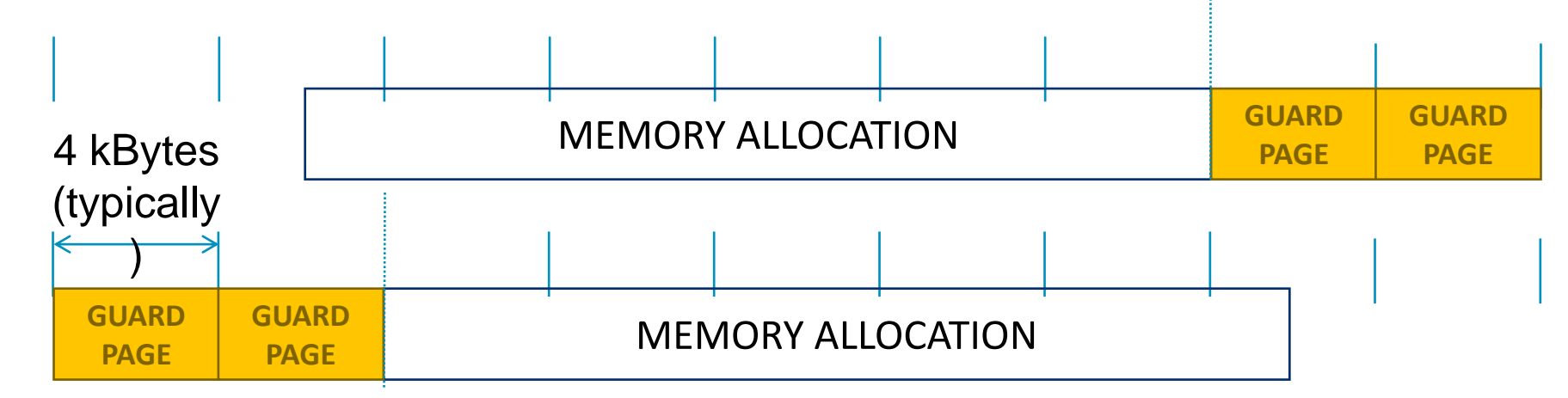

- **A powerful feature…:**
	- Forbids read/write on guard pages throughout the whole execution

*(because it overrides C Standard Memory Management library)*

- **… to be used carefully:**
	- Kernel limitation: up to 32k guard pages max ( "mprotect fails" error)
	- Beware the additional memory usage cost

### **Five great things to try with Allinea DDT**

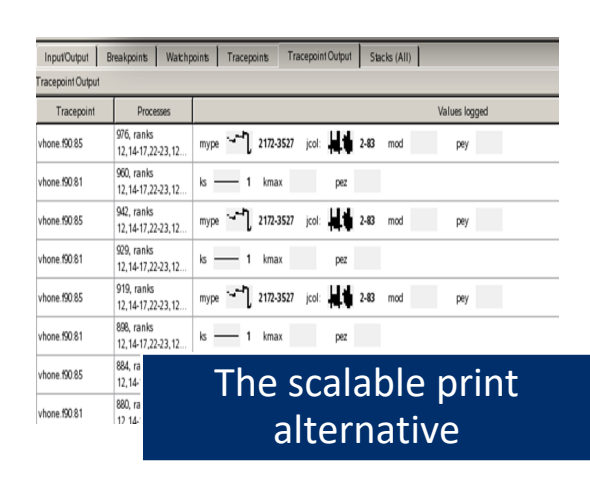

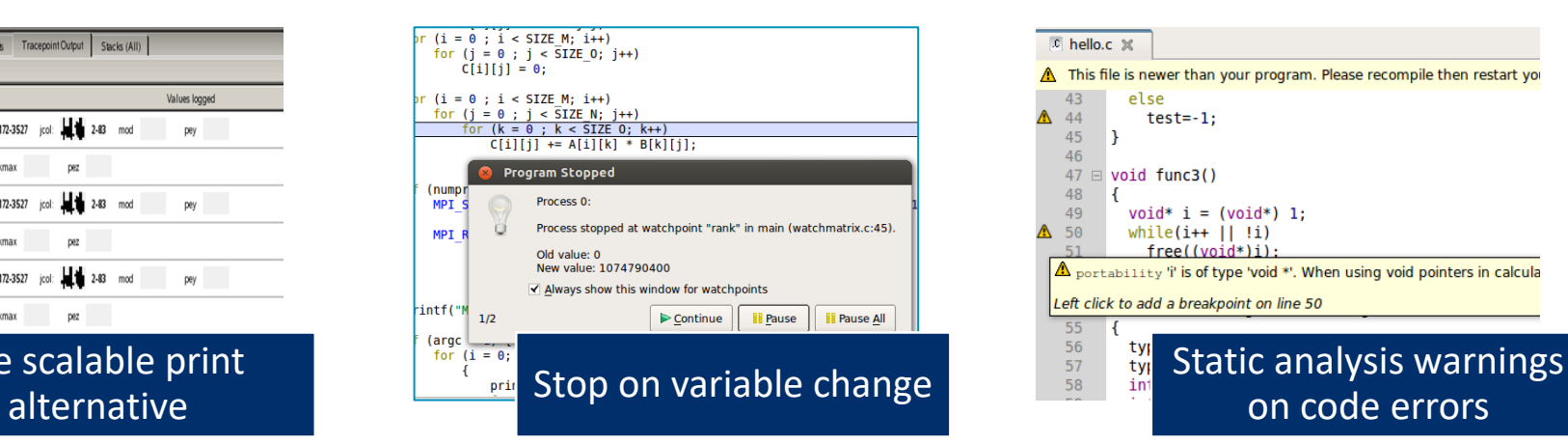

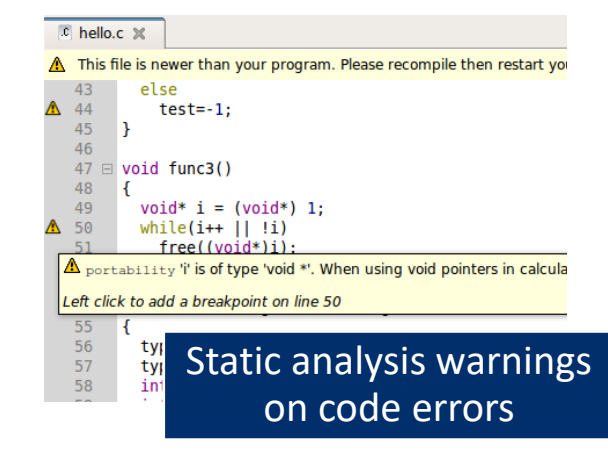

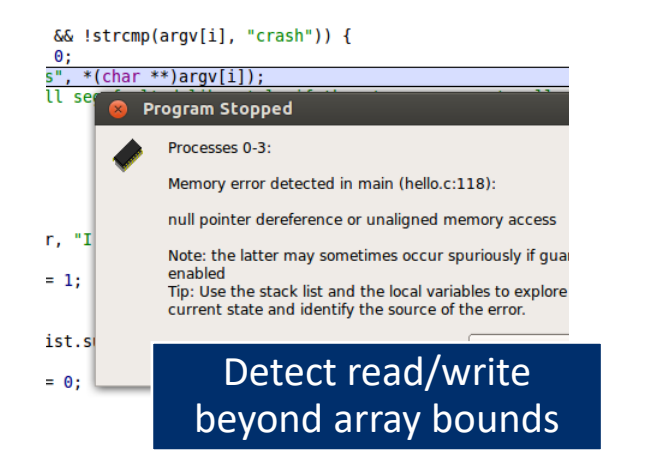

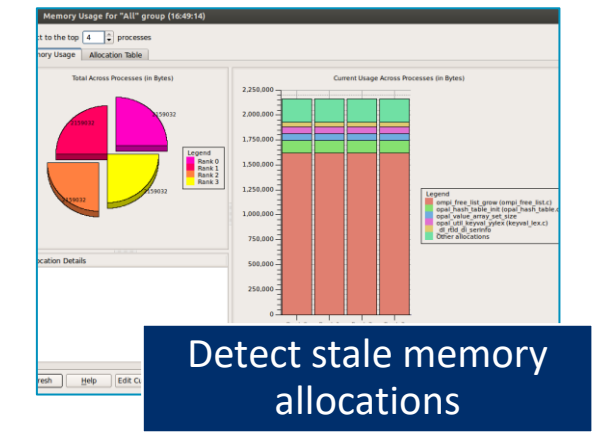

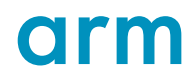

## **Arm DDT cheat sheet**

Load the environment module

• \$ module load **allinea-forge**

Prepare the code

• \$ cc **-O0 -g** myapp.c -o myapp.exe

Start Arm DDT in interactive mode

• \$ **ddt** srun -n 8 ./myapp.exe arg1 arg2

Or use the reverse connect mechanism

- On the login node:
	- \$ ddt &
- (or use the remote client) **<- Preferred method**
- Then, edit the job script to run the following command and submit:
	- **ddt --connect** srun -n 8 ./myapp.exe arg1 arg2

# **Generating Performance Reports**

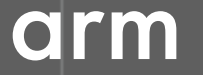

# **Profiling**

Profiling is central to understanding and improving application performance.

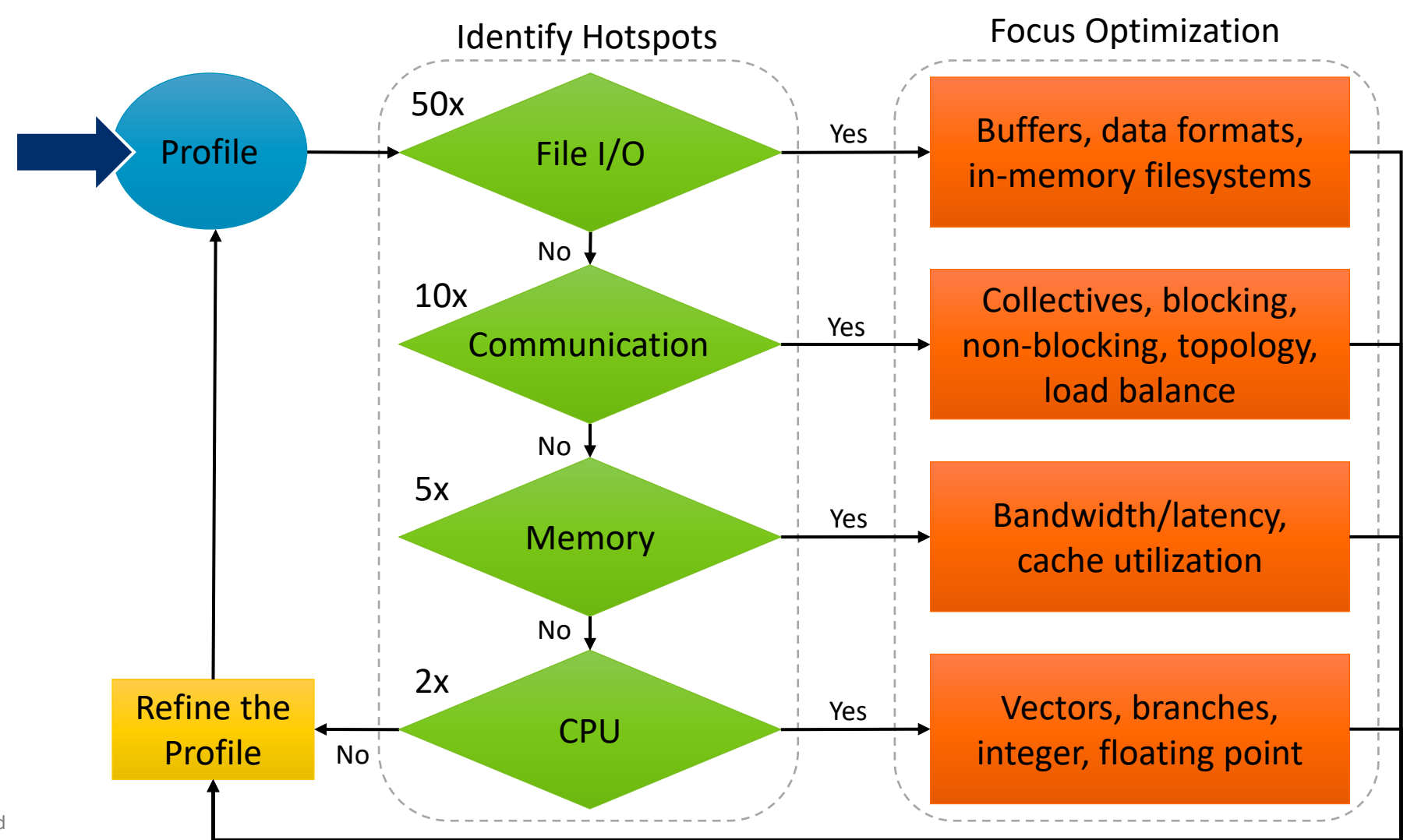

## **Arm Performance Reports**

High-level view of application performance shows low write rate.

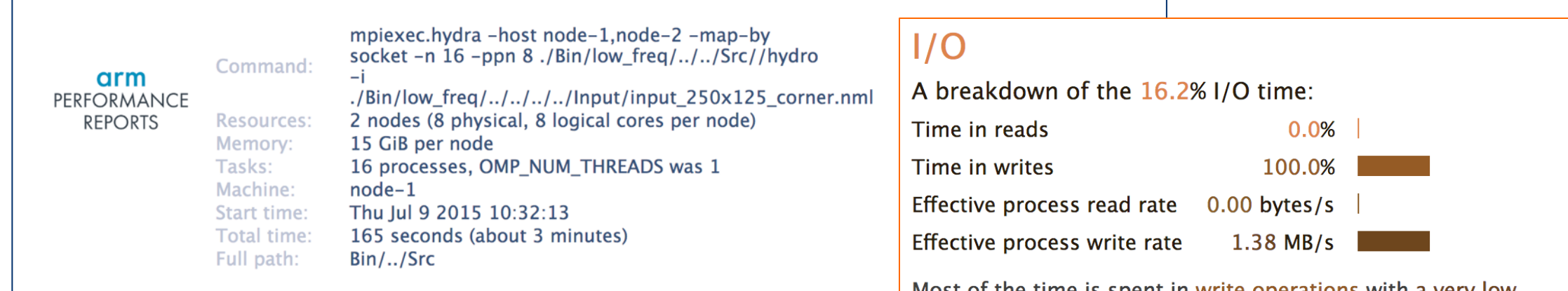

Most of the time is spent in write operations with a very low effective transfer rate. This may be caused by contention for the filesystem or inefficient access patterns. Use an I/O profiler to investigate which write calls are affected.

#### Summary: hydro is MPI-bound in this configuration

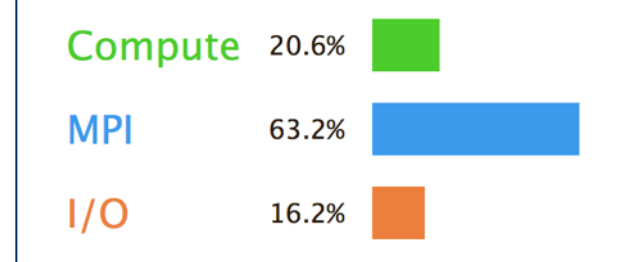

Time spent running application code. High values are usually good. This is very low; focus on improving MPI or I/O performance first Time spent in MPI calls. High values are usually bad.

This is high; check the MPI breakdown for advice on reducing it

Time spent in filesystem I/O. High values are usually bad. This is average; check the I/O breakdown section for optimization advice

# **After the fix, write rate has improved 41.6x**

Eliminating file open/close bottleneck has dramatically improved I/O performance.

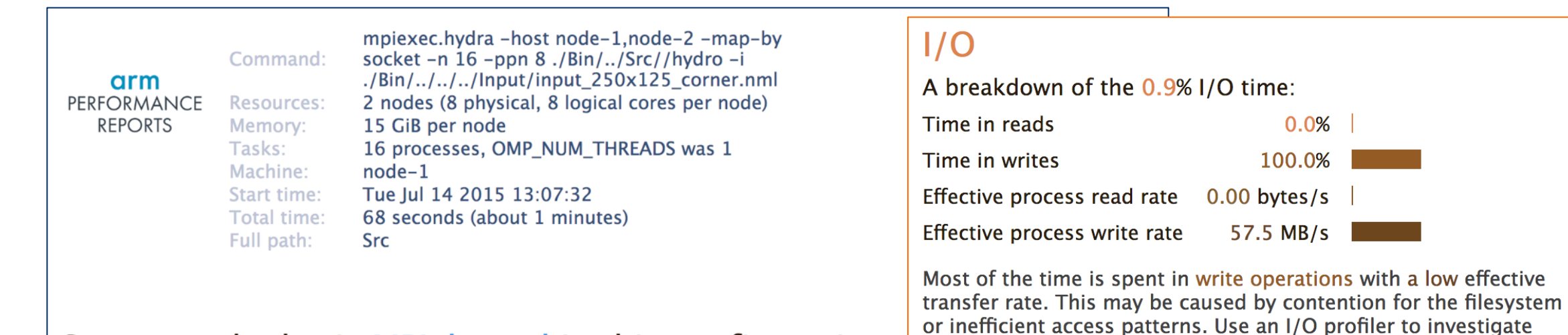

#### Summary: hydro is MPI-bound in this configuration

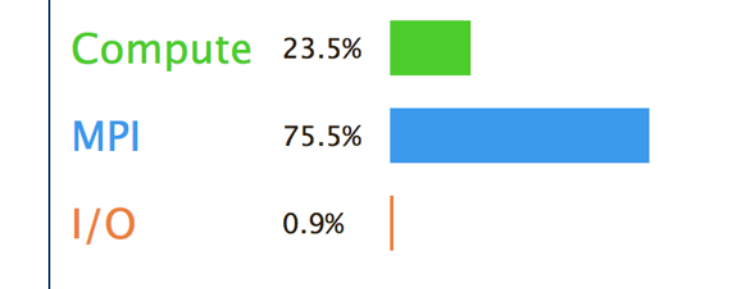

Time spent running application code. High values are usually good. This is very low; focus on improving MPI or I/O performance first Time spent in MPI calls. High values are usually bad. This is very high; check the MPI breakdown for advice on reducing it Time spent in filesystem I/O. High values are usually bad. This is very low; however single-process I/O may cause MPI wait times

which write calls are affected.

# **Performance Reports Demo**

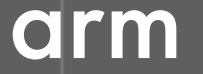

#### **LAMMPS IO Performance Report Suggests Using MPI Profiler**

This application run was MPI-bound. A breakdown of this time and advice for investigating further is in the MPI section below.

#### **CPU**

A breakdown of the 22.1% CPU time:

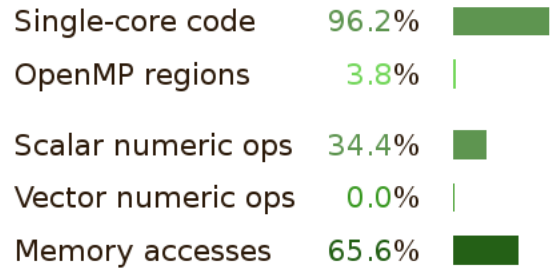

Per-process performance is dominated by serial sections of computation. Use a profiler to find these or run with fewer threads and more processes.

The per-core performance is memory-bound. Use a profiler to identify time-consuming loops and check their cache performance.

#### **MPI**

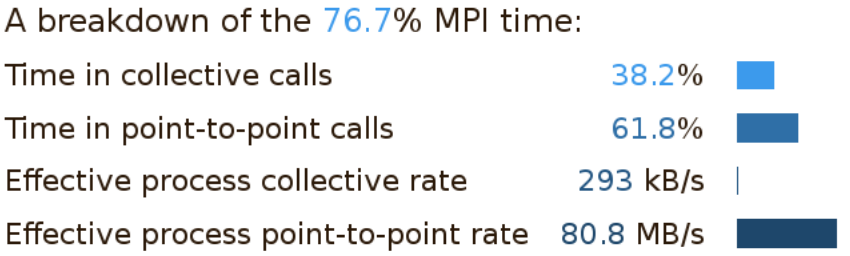

Most of the time is spent in point-to-point calls with a low transfer rate. This can be caused by inefficient message sizes such as many small messages, or by imbalanced workloads causing processes to wait.

The collective transfer rate is very low. This suggests load imbalance is causing synchronization overhead; use an MPI profiler to investigate.

### **Built-in Timers vs Arm MAP**

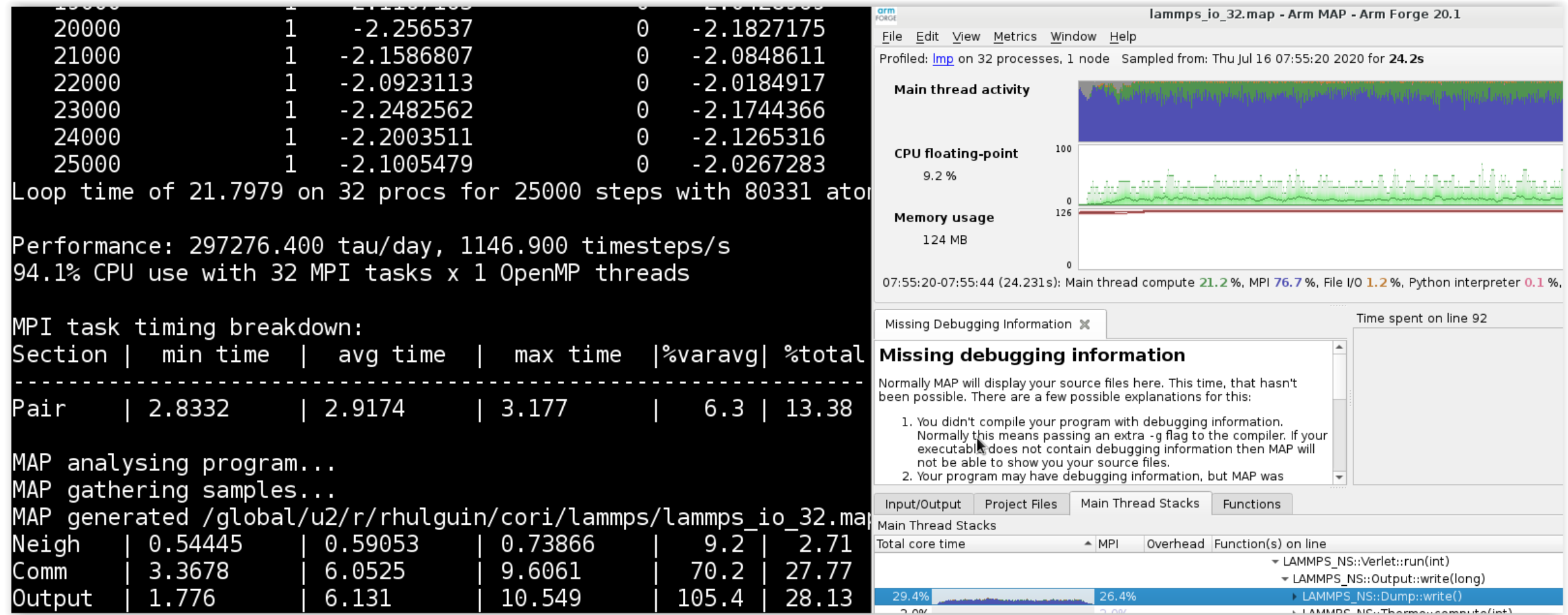

# **Break**

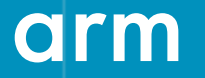

# **Profiling with MAP**

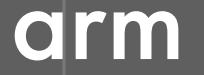

# **Arm MAP – The Profiler**

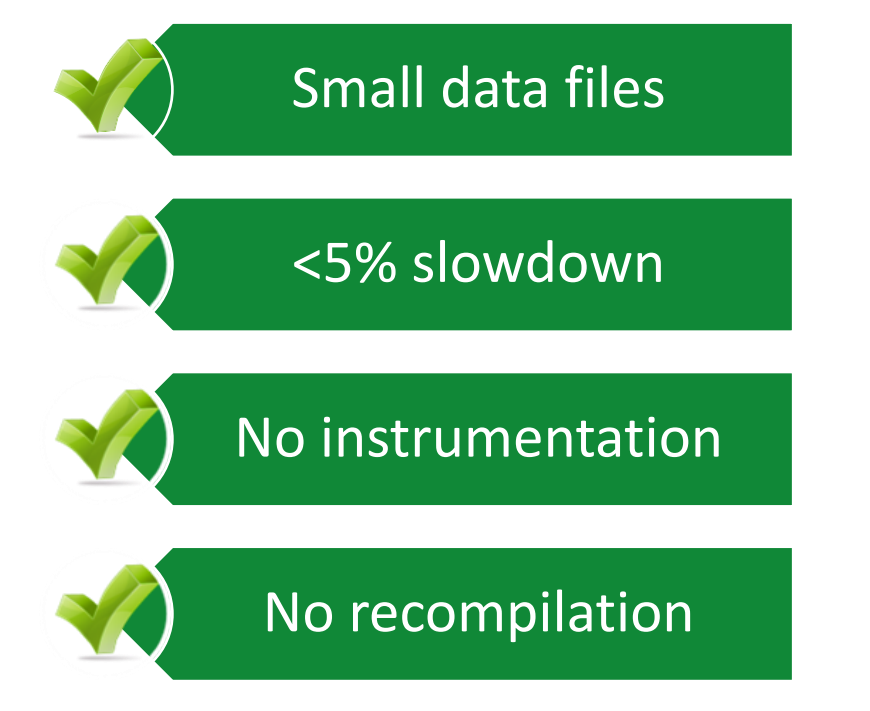

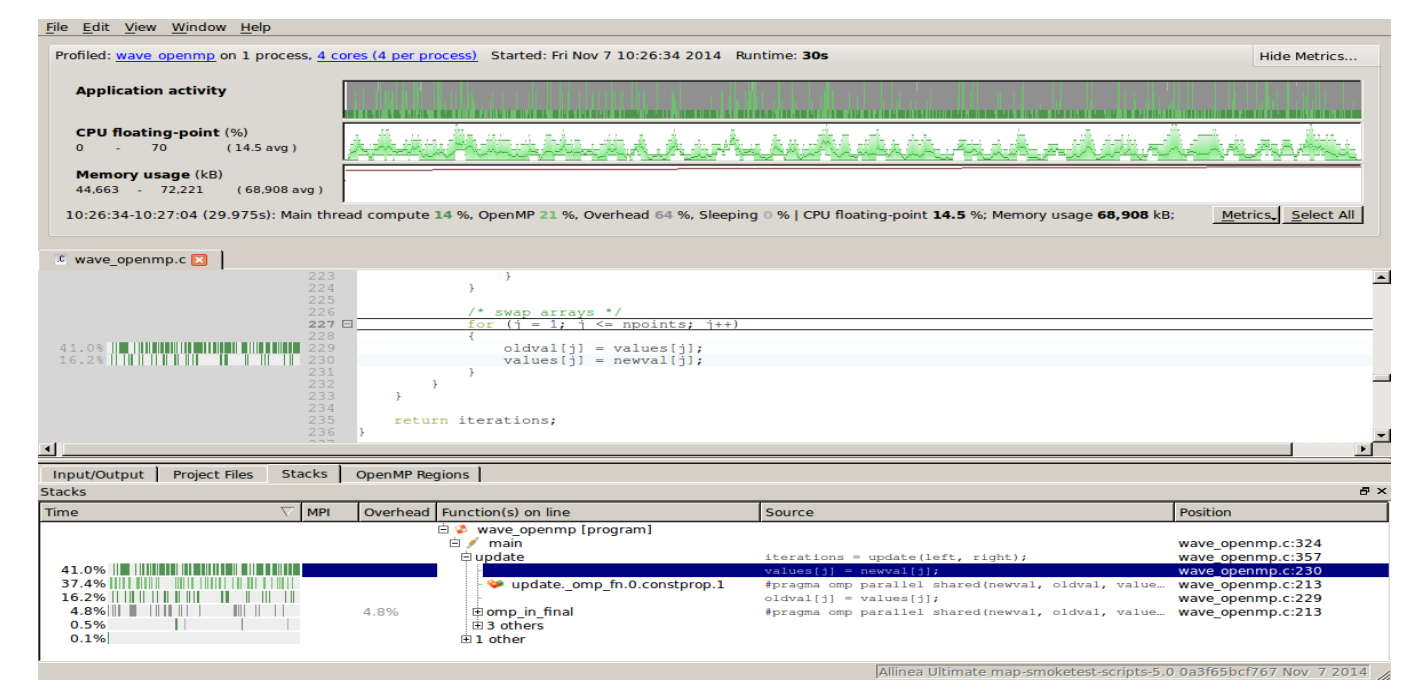

#### **Glean Deep Insight from our Source-Level Profiler**

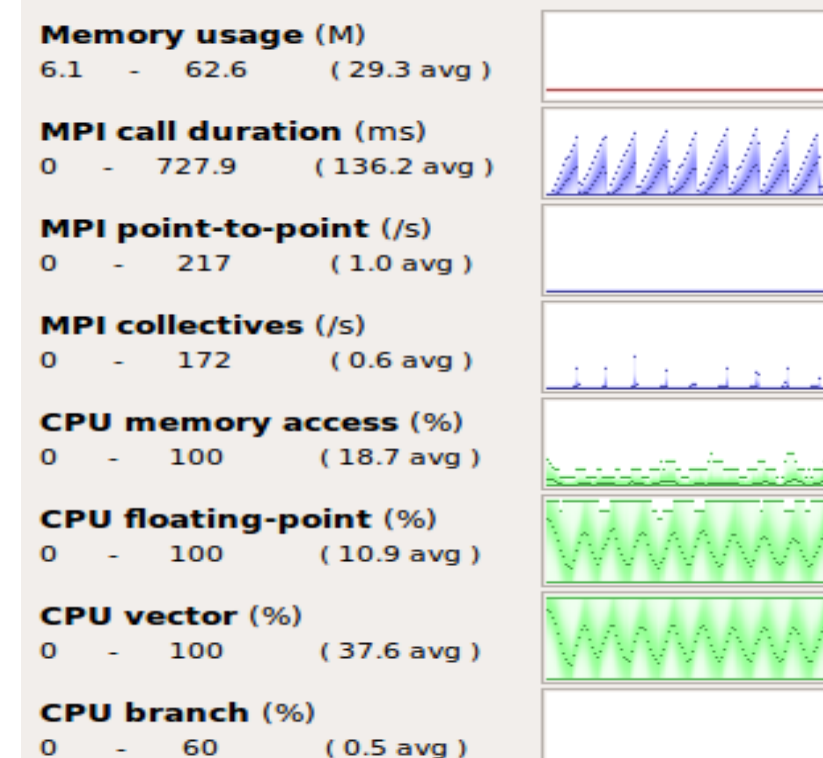

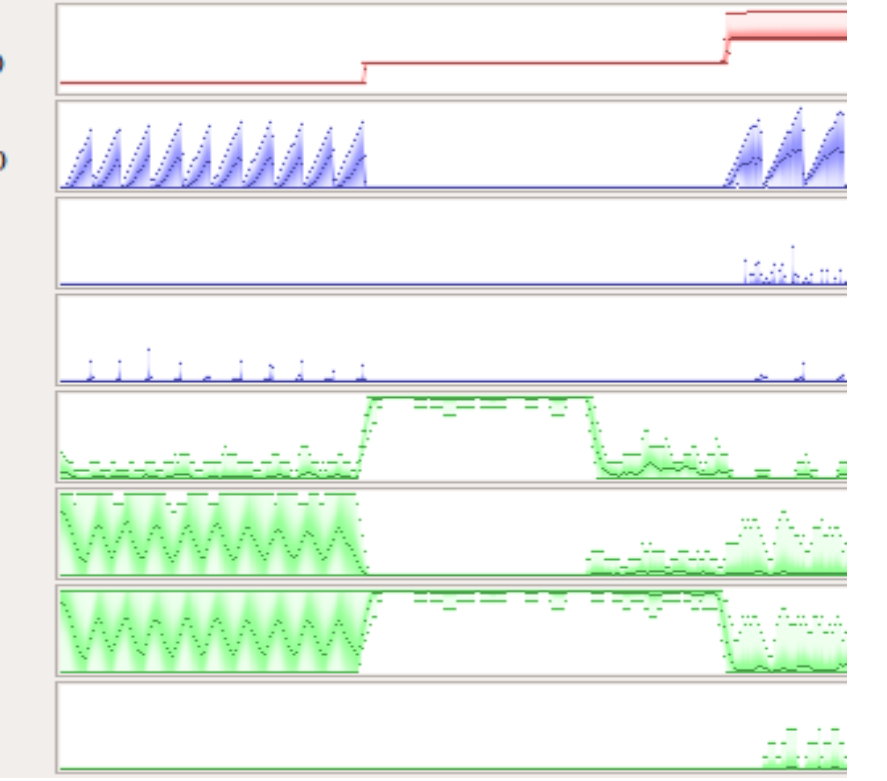

#### Track memory usage across the entire application over time

Spot MPI and OpenMP imbalance and overhead

Optimize CPU memory and vectorization in loops

Detect and diagnose I/O bottlenecks at real scale

## **Profile of 2d Laplace Solver with Jacobi Iteration**

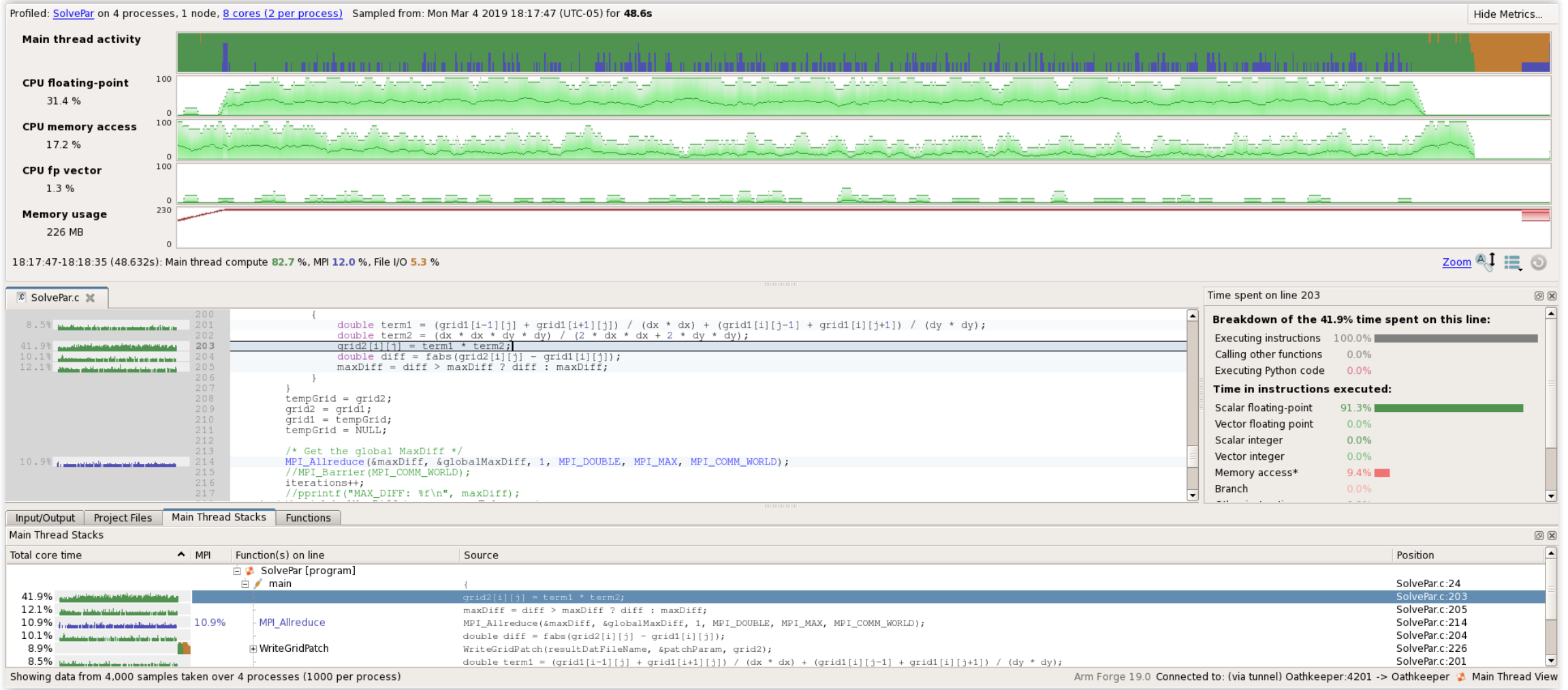

## **Tracking Largest Change**

// Compare newly computed value with old value diff = fabs( $grid2[i][j]$  -  $grid1[i][j]$ ); // Track largest change between new and old values  $maxDiff = diff > maxDiff$  ? Diff : maxDiff;

If (diff > maxDiff)

then maxDiff= diff;

Else

```
maxDiff = maxDiff;
```
## **Conditional Removal from Innermost Loop**

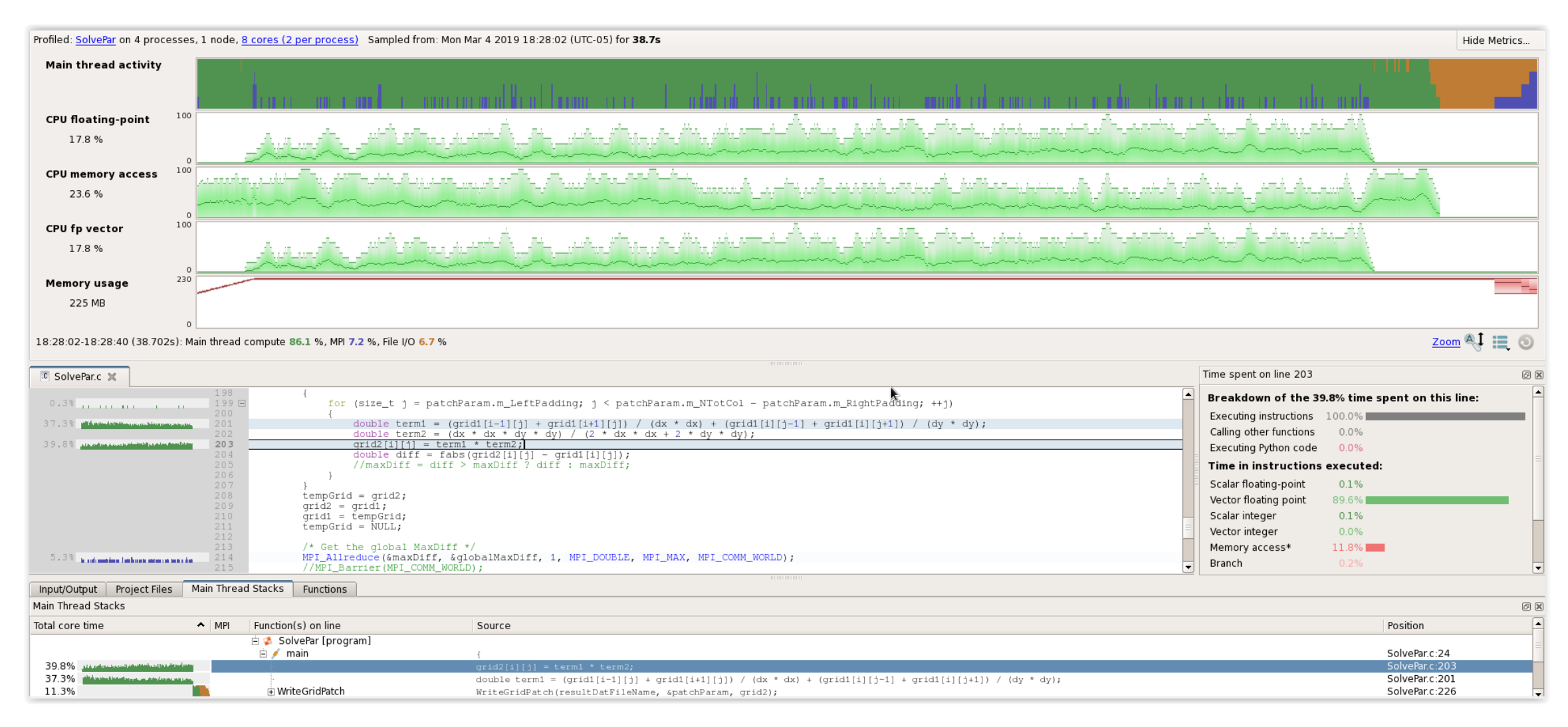

#### **20 % faster, also operation is now vectorized**

# **Initial profile of CloverLeafshows surprisingly unequal I/O**

Each I/O operation should take about the same time, but it's not the case.

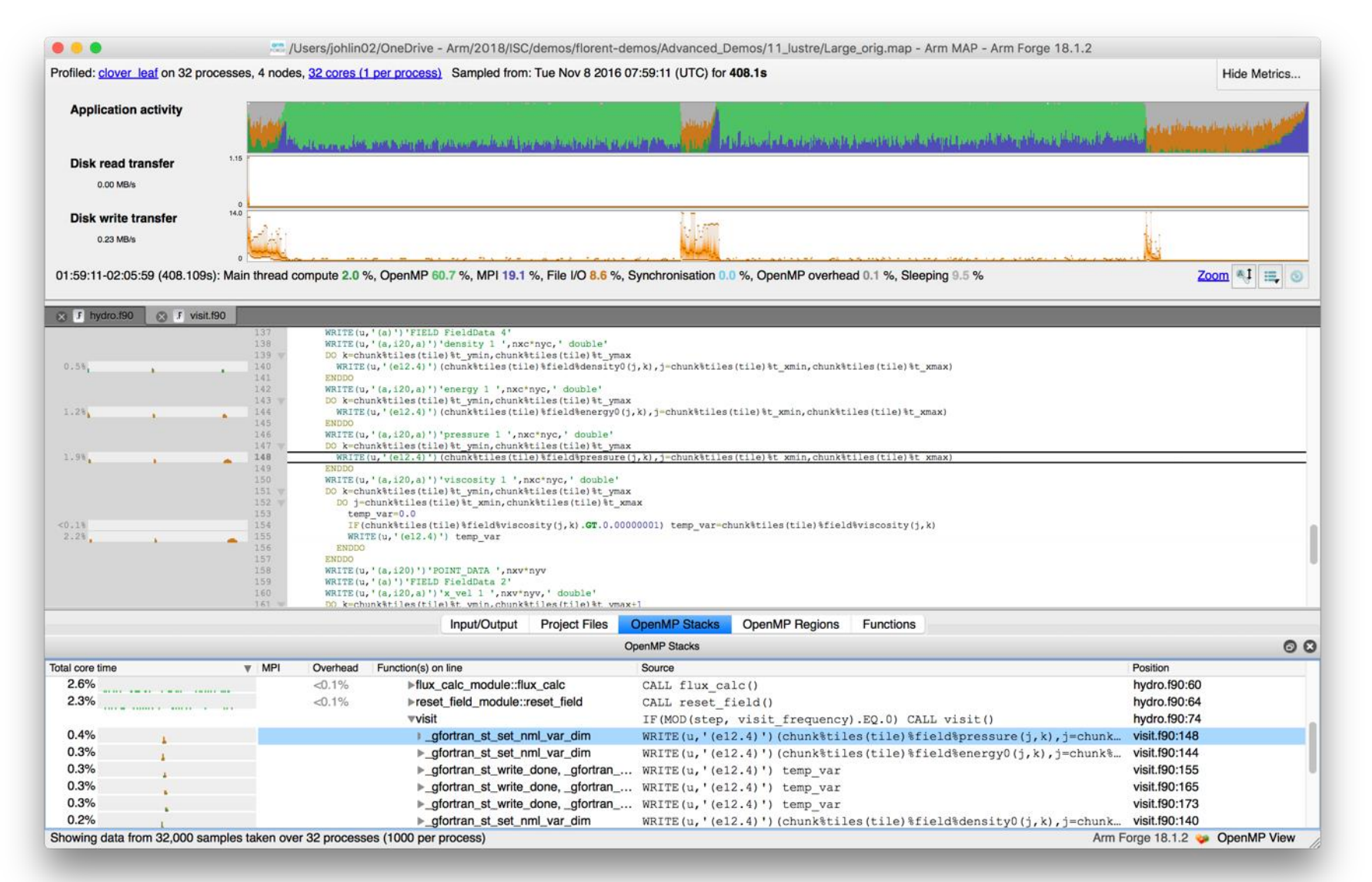

# **Symptoms and causes of the I/O issues**

#### Sub-optimal file format and surprise buffering.

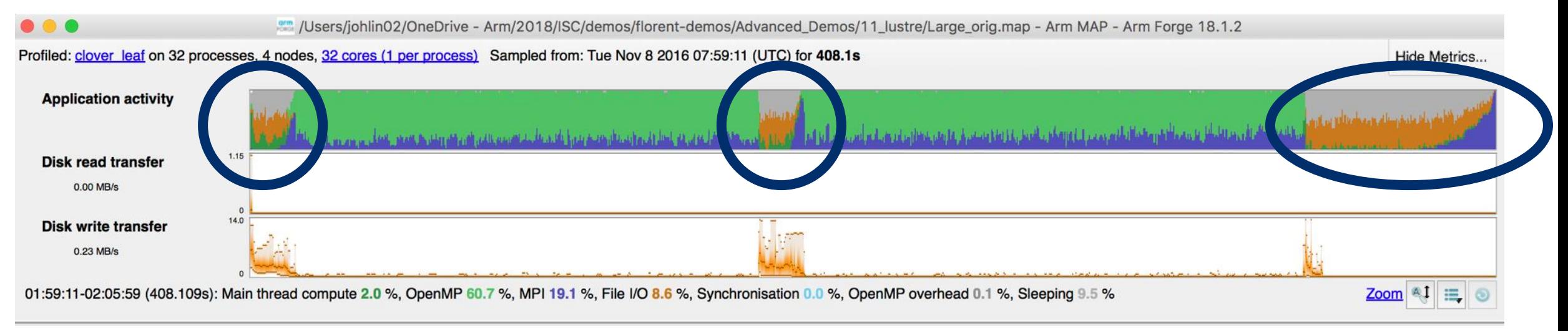

- Write rate is less than 14MB/s.
- Writing an ASCII output file.
- Writes not being flushed until buffer is full.
	- Some ranks have much less buffered data than others.
	- Ranks with small buffers wait in barrier for other ranks to finish flushing their buffers.

## **Solution: use HDF5 to write binary files**

Using a library optimized for HPC I/O improves performance and portability.

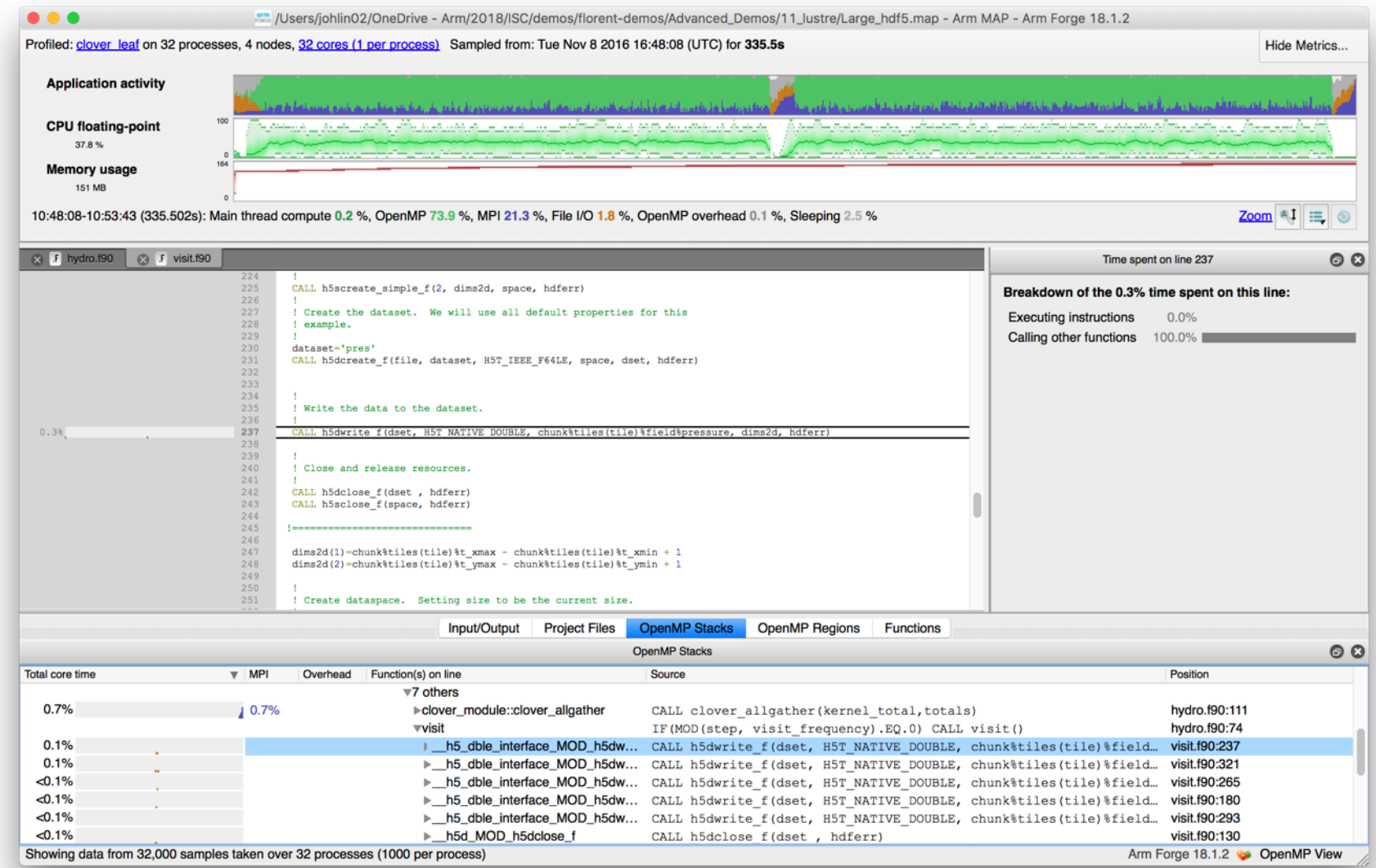

**OIT** 

# **Solution: use HDF5 to write binary files**

Using a library optimized for HPC I/O improves performance and portability.

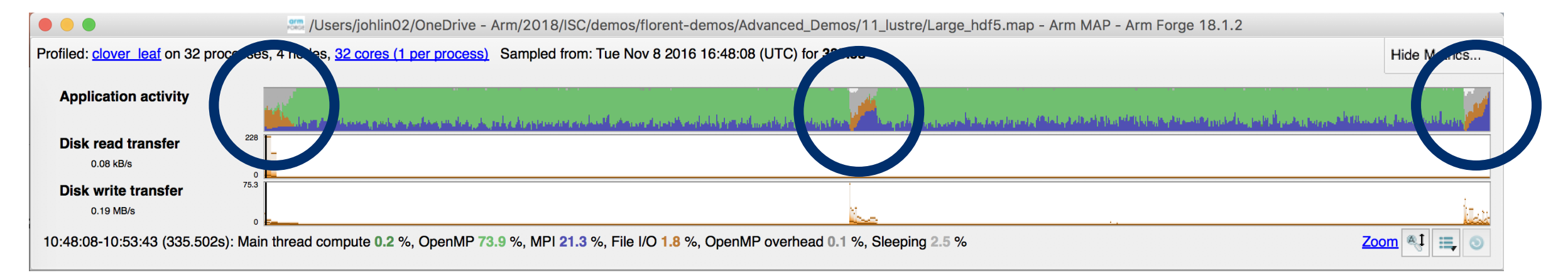

- Replace Fortran write statements with HDF5 library calls.
	- Binary format reduces write volume and can improve data precision.
	- Maximum transfer rate now 75.3 MB/s, over 5x faster.
- Note MPI costs (blue) in the I/O region, so room for improvement.

# **Arm Map Handson**

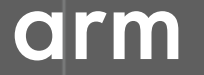

## **Arm MAP: Python profiling**

- Launch command
	- \$ **python** ./laplace1.py slow 100 100
- Profiling command
	- \$ **map --profile python** ./laplace1.py slow 100 100
	- --profile: non-interactive mode
	- --output: name of output file
- Display profiling results
	- \$ **map** laplace1.map

#### **Laplace1.py**

```
[…]
err = 0.0for i in range(1, nx-1):
 for j in range(1, ny-1):
   tmp = u[i, j]u[i,j] = ((u[i-1, j] + u[i+1, j]) * dy2 +(u[i, j-1] + u[i, j+1]) * dx2)*dnr_invdiff = u[i, j] - tmperr += diff*diffreturn numpy.sqrt(err)
[…]
```
# **Naïve Python loop (laplace1.py slow 100 1000)**

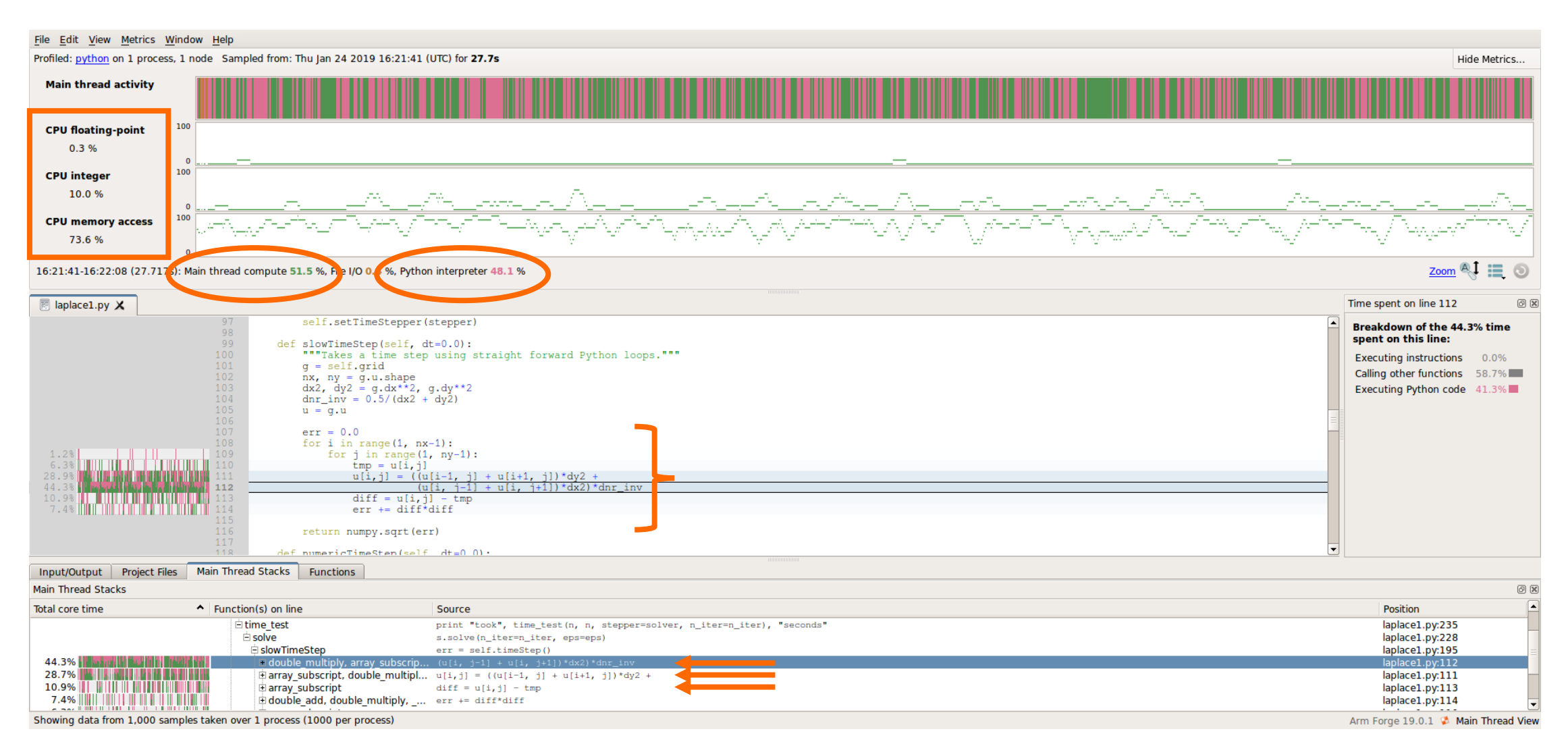

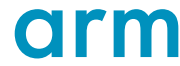

# **Optimizing computation on NumPy arrays**

#### **Naïve Python loop**

```
err = 0.0for i in range(1, nx-1):
 for j in range(1, ny-1):
   tmp = u[i, j]u[i,j] = ((u[i-1, j] + u[i+1, j]) * dy2 +(u[i, i-1] + u[i, i+1]) * dx2)*dnr inv
   diff = u[i, j] - tmperr += diff*diffreturn numpy.sqrt(err)
```
#### **NumPy loop**

```
u[1:-1, 1:-1] =((u[0:-2, 1:-1] + u[2:, 1:-1]) * dy2 +(u[1:-1,0:-2] + u[1:-1, 2:]) * dx2)*dnr_inv
```
**return** g.computeError()

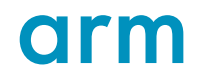

# **NumPy array notation (laplace1.py numeric 1000 1000)**

**This is 10 times more iterations than was computed in the previous profile**

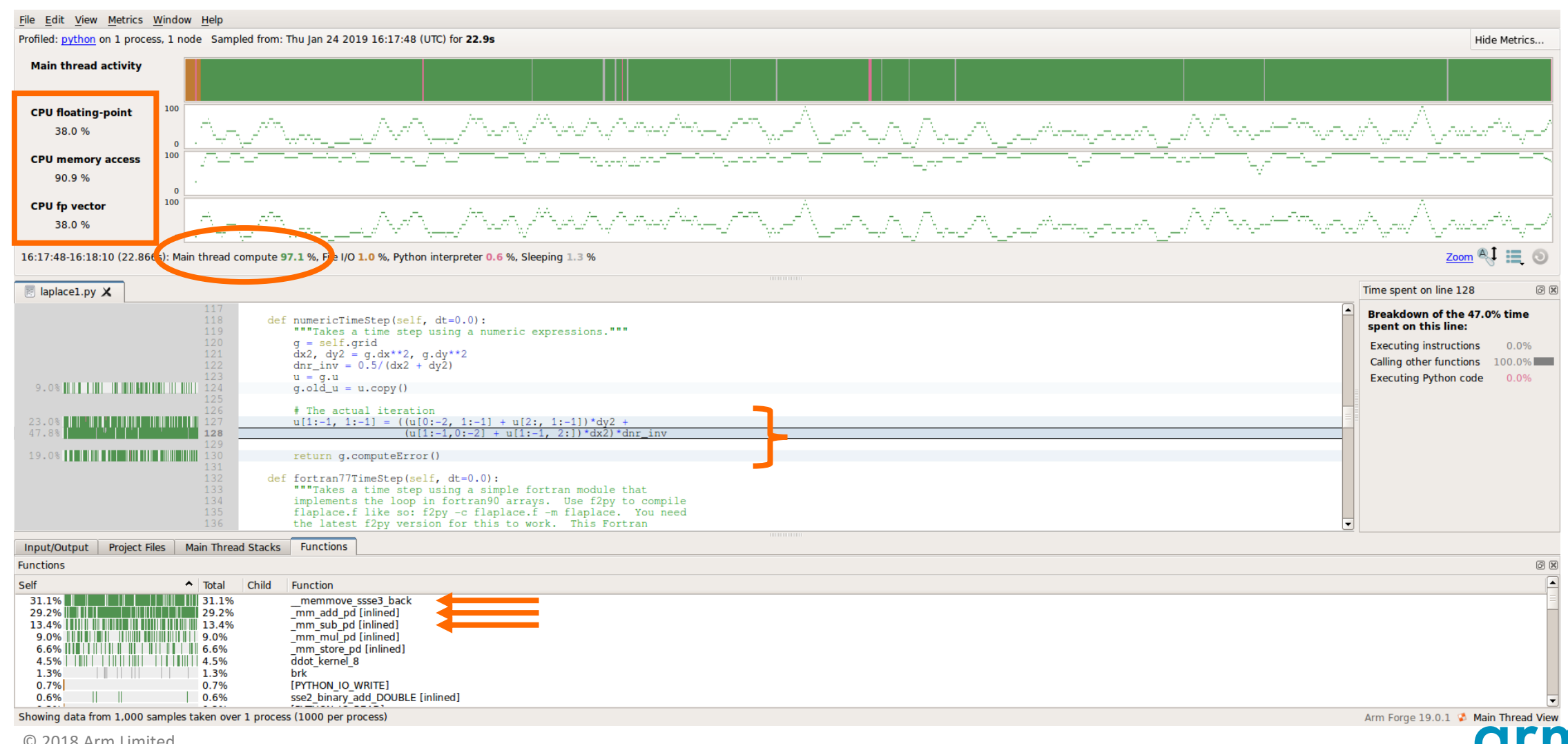

## **Arm MAP cheat sheet**

Load the environment module (manually specify version)

• \$ module load **allinea-forge**

Follow the instructions displayed to prepare the code

- \$ cc -O3 **-g** myapp.c -o myapp.exe
- Edit the job script to run Arm MAP in "profile" mode
- \$ **map --profile** -n 8 ./myapp.exe arg1 arg2

Open the results

- On the login node:
	- \$ map myapp\_Xp\_Yn\_YYYY-MM-DD\_HH-MM.map
- (or load the corresponding file using the remote client connected to the remote system or locally)
	- \$ map **--connect** myapp\_Xp\_Yn\_YYYY-MM-DD\_HH-MM.map

## **Six Great Things to Try with Allinea MAP**

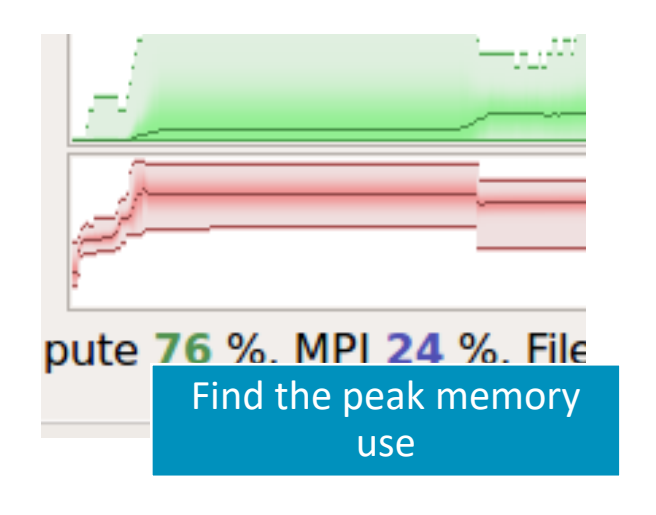

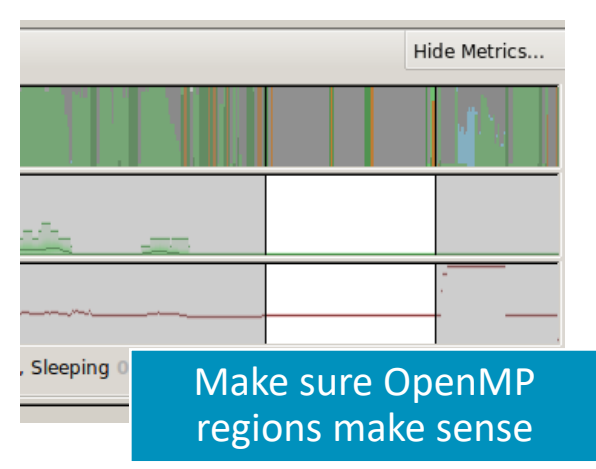

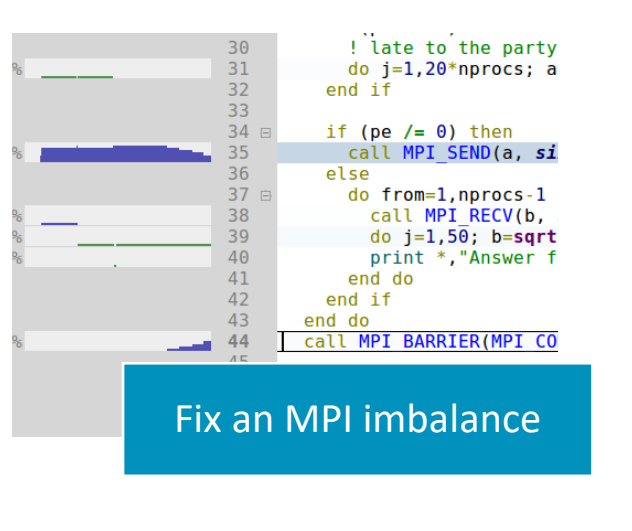

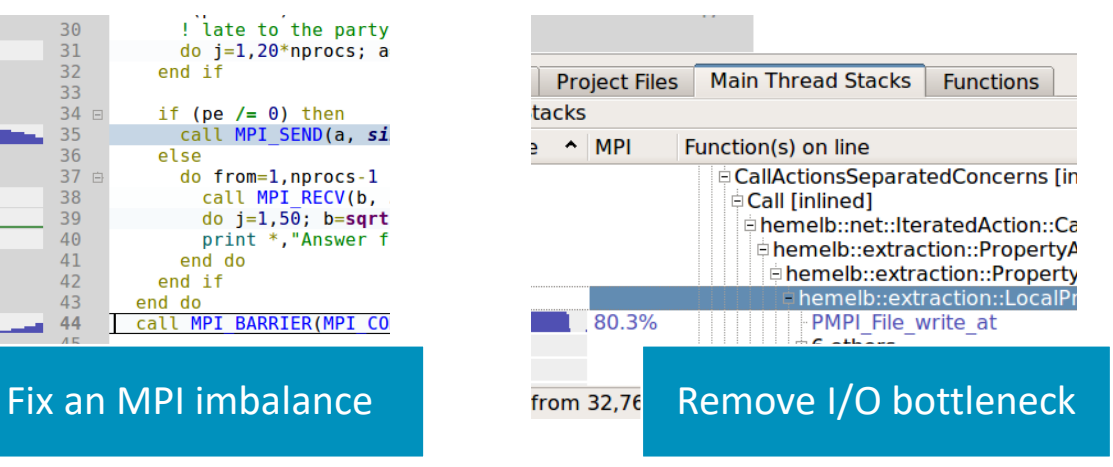

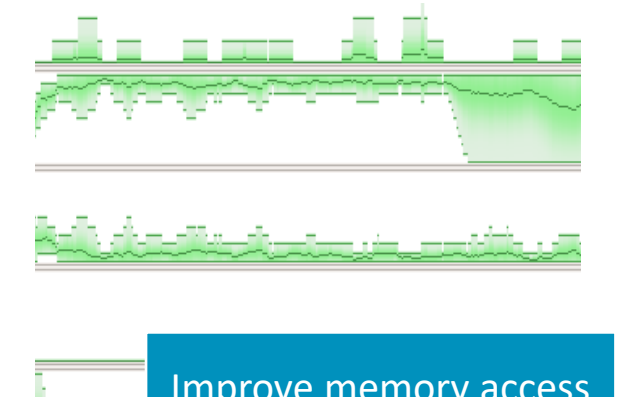

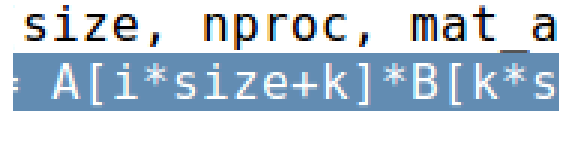

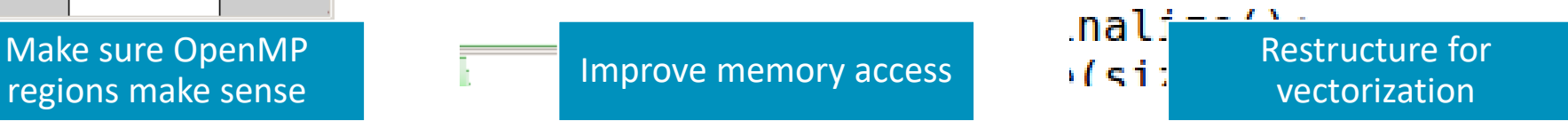

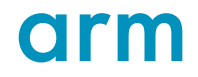

# **Cori Specific Settings**

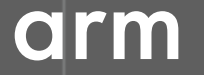

# **Configure the remote client**

#### **Install the Arm Remote Client**

<https://developer.arm.com/products/software-development-tools/hpc/downloads/download-arm-forge>

**Connect to the cluster with the remote client**

- Open your Remote Client
- Create a new connection: Remote Launch ➔ Configure ➔ Add
	- Hostname: <username>@cori.nersc.gov
	- Remote installation directory:

/usr/common/software/allinea-forge/20.1-Suse-15.0-x86\_64

## **Examples for hands-on session**

Examples are available at /global/cfs/cdirs/training/2020/arm-tools/

ddt/ddt\_demo

ddt/memory\_debugging

perf-report/

map/

python/

# **Questions?**

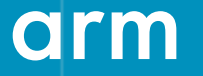

Thank You! Danke! Merci! 谢谢! ありがとう! Gracias! Kiitos! **감사합니다** धन्यवाद

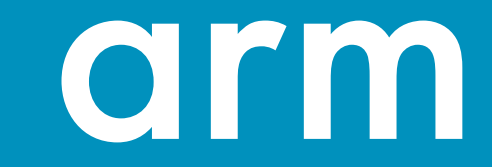